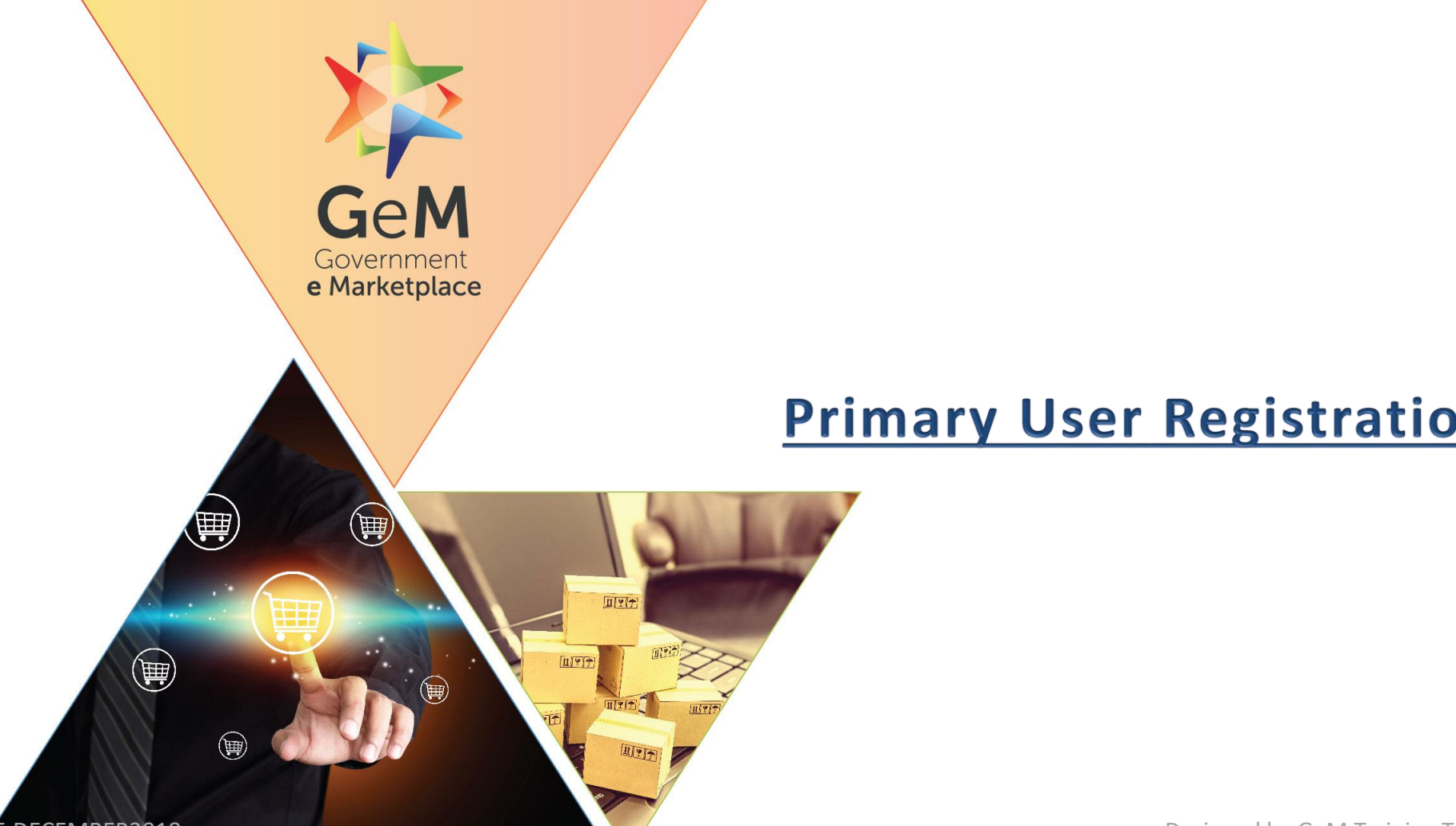

# **Primary User Registration**

### **Open www.gem.gov.in**

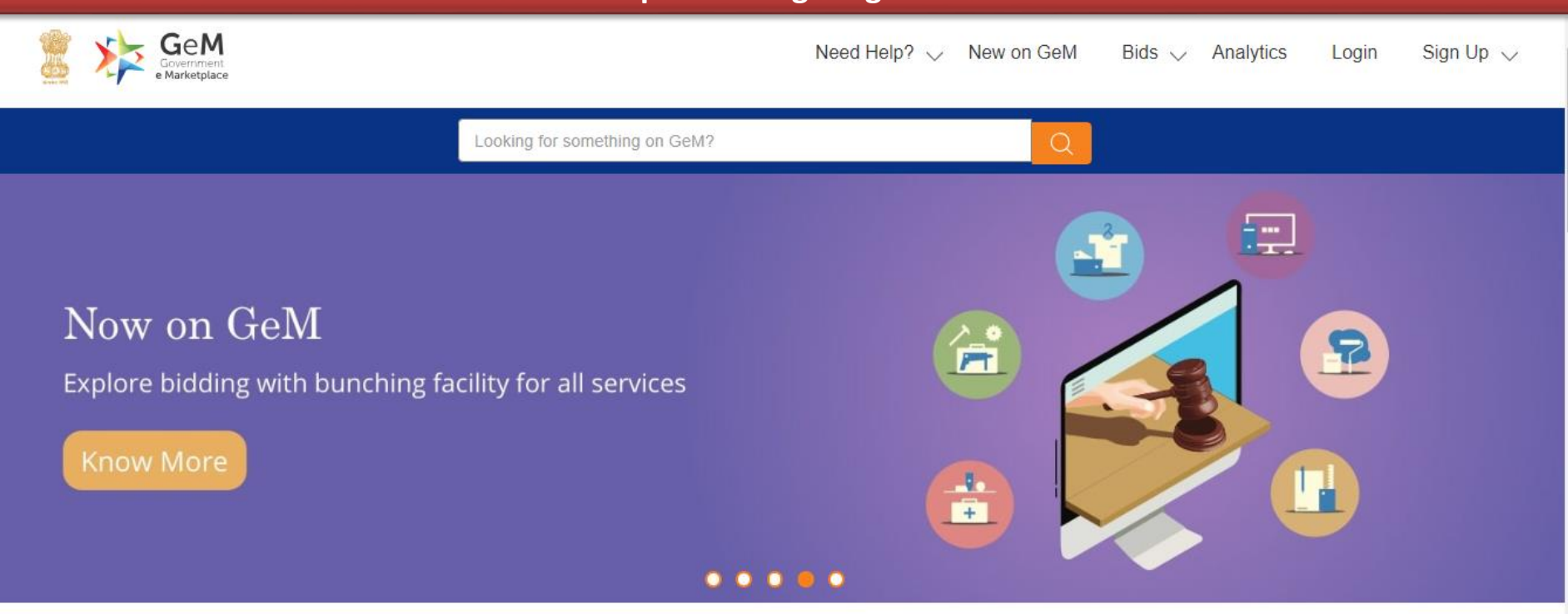

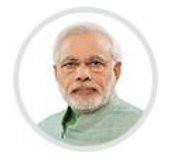

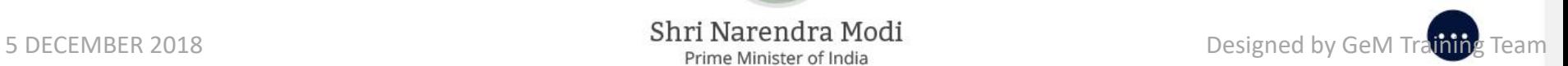

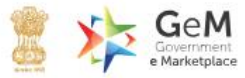

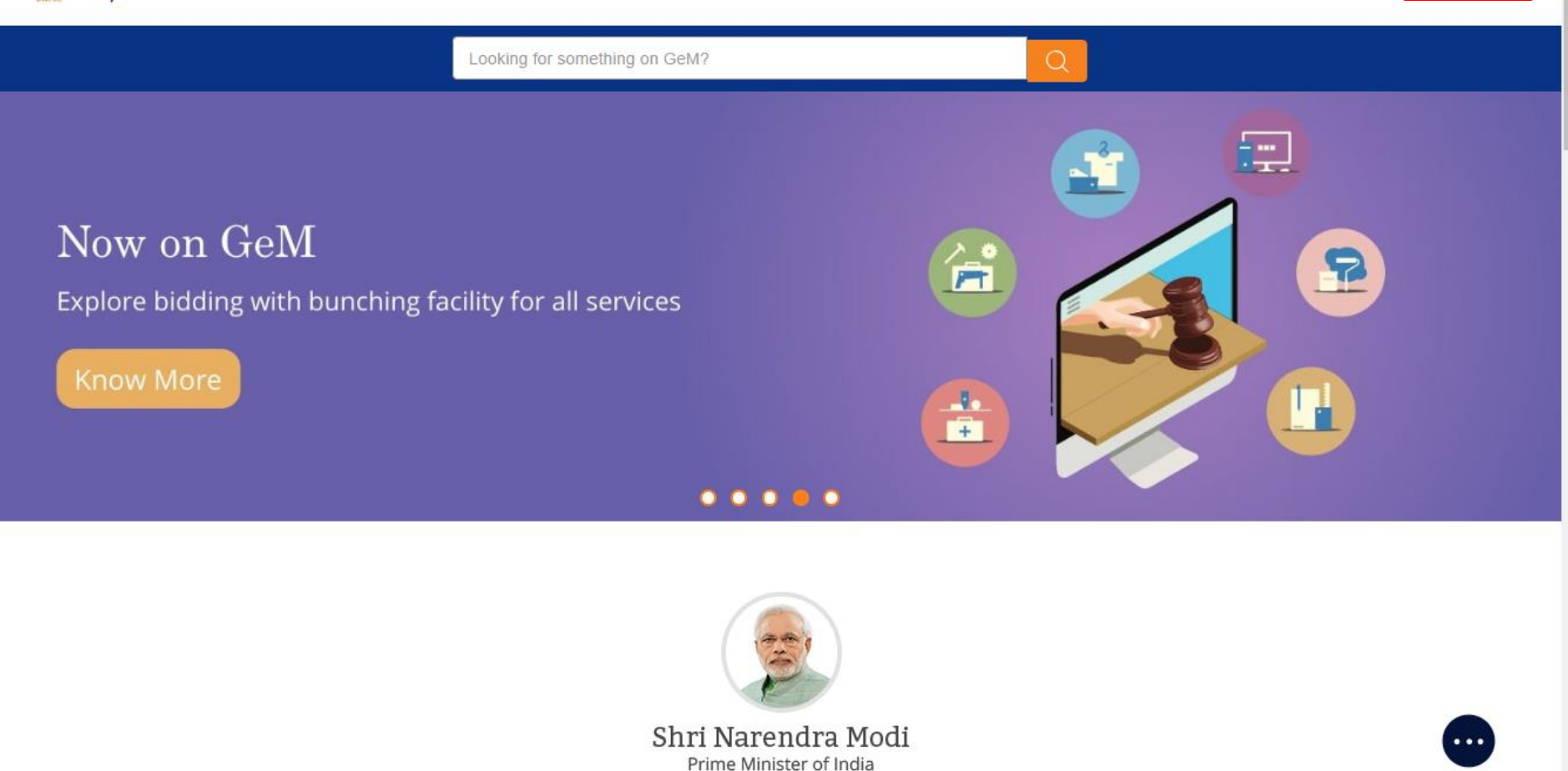

5 DECEMBER 2018 **For a state of the Section And Training Team** bease time at lower cost and improved quality. Designed by GeM Training Team

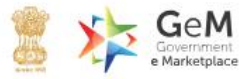

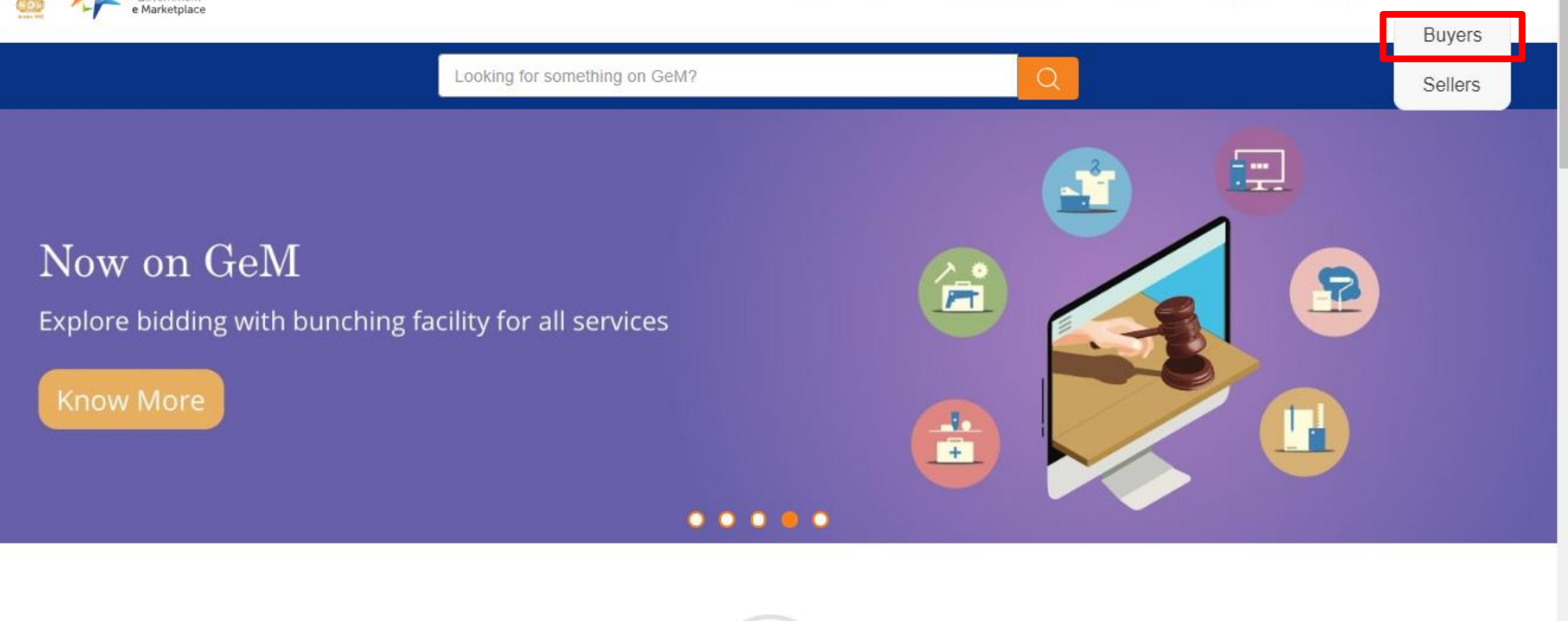

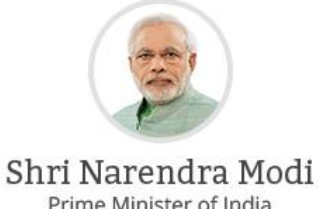

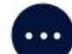

Prime Minister of India

5 DECEMBER 2018 **For a state of the Section And Training Team** 

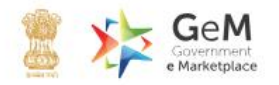

### **CREATE YOUR ORGANISATION BUYER ACCOUNT**

We don't share your personal and official details with anyone.

For Primary User registration - you require the following before you can proceed:

- o Government email id preferably designation based
- Aadhaar number
- o Active Mobile number to which your Aadhaar is linked for OTP purpose

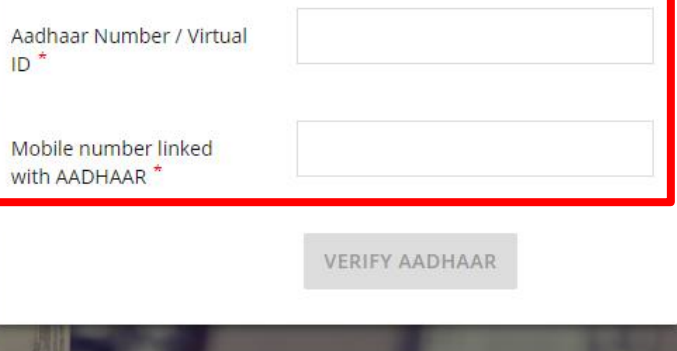

Why Buy On GeM?

# **Government Organisation Buyer Sign Up**

Please read this document before sign up Email creation guidelines for government buyers C

> Enter Aadhaar number and active mobile number to which your is Aadhaar linked.

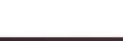

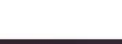

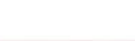

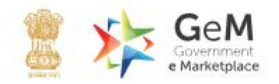

# **Government Organisation Buyer Sign Up**

Please read this document before sign up Email creation guidelines for government buyers C

### **CREATE YOUR ORGANISATION BUYER ACCOUNT**

We don't share your personal and official details with anyone.

For Primary User registration - you require the following before you can proceed:

- o Government email id preferably designation based
- Aadhaar number  $\circ$
- o Active Mobile number to which your Aadhaar is linked for OTP purpose

Aadhaar Number / Virtual  $ID^*$ 

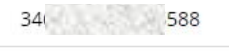

Mobile number linked with AADHAAR \*

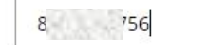

**VERIFY AADHAAR** 

Why Buy On GeM?

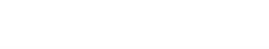

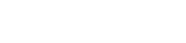

Designed by GeM Training Team

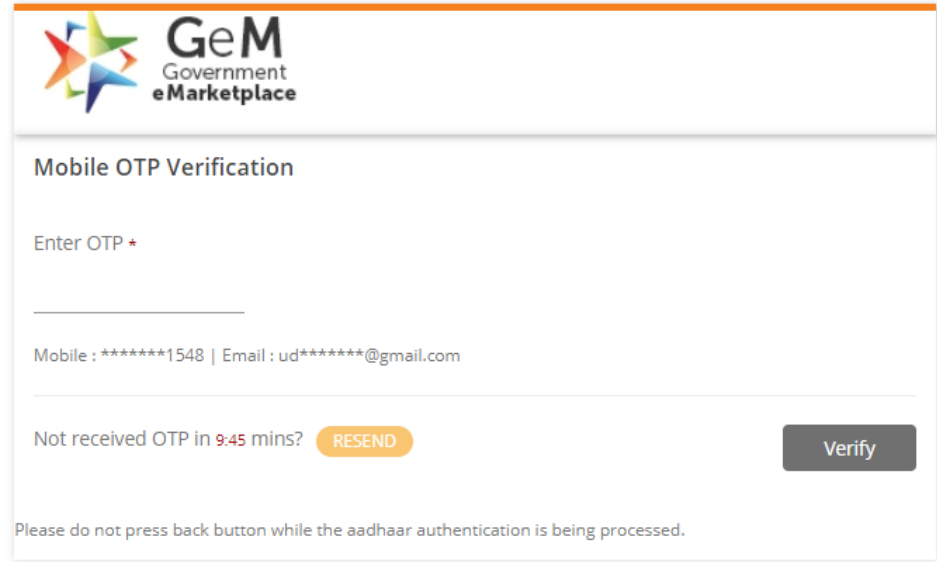

### & 1-800-102-3436 / 1-800-419-3436 & Support Desk

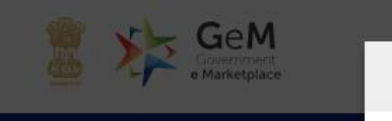

Your Aadhaar and mobile number verification was successful. Please check your name as provided under Aadhaar. In case you want to rectify any of the information, you are required to get the same done with Aadhaar.

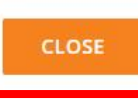

**BUYER ACCOUNT** 

Login

Designed by GeM Training Team

Signup

etails with anyone.

# **Government Organisation Buyer Sign Up**

Please read this document before sign up

Email creation guidelines for government buyers C

For Primary User registration - you require the following before you can proceed:

- · Government email id preferably designation based
- · Aadhaar number
- · Active Mobile number to which your Aadhaar is linked for OTP purpose

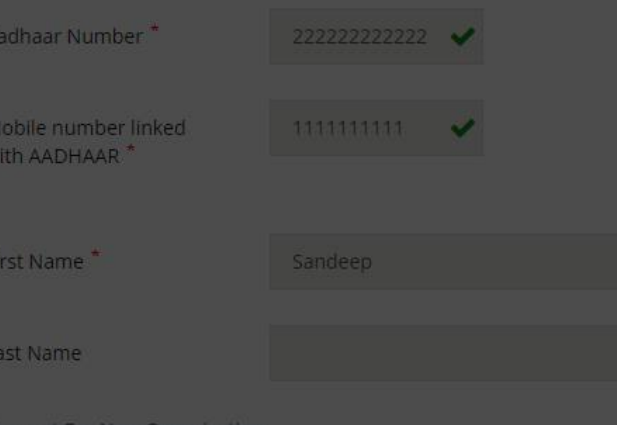

5 DECEMBER 2018

# **Government Organisation Buyer Sign Up**

Please read this document before sign up

Email creation guidelines for government buyers C

For Primary User registration - you require the following before you can proceed:

- o Government email id preferably designation based
- Aadhaar number  $\bullet$
- o Active Mobile number to which your Aadhaar is linked for OTP purpose

Aadhaar Number

Mobile number linked with AADHAAR \*

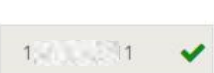

If Organization/Ministry/Department is not listed, you may raise a request for addition of new organization

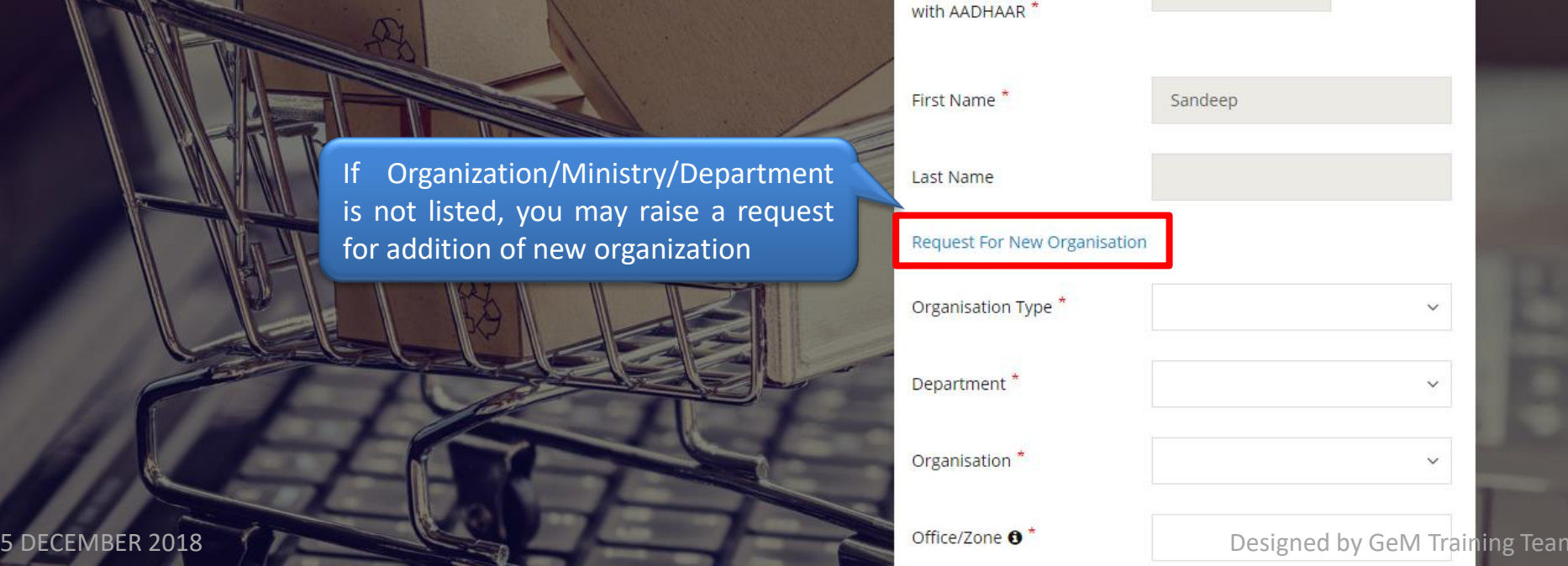

# **Government Organisation Buyer Sign Up**

Please read this document before sign up

Email creation guidelines for government buyers C

FRAGIL

For Primary User registration - you require the following before you can proceed:

- o Government email id preferably designation based
- · Aadhaar number
- o Active Mobile number to which your Aadhaar is linked for OTP purpose

Aadhaar Number\*

Mobile number linked with AADHAAR \*

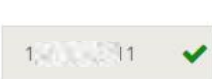

First Name\*

Sandeep

Last Name

### Request For New Organisation

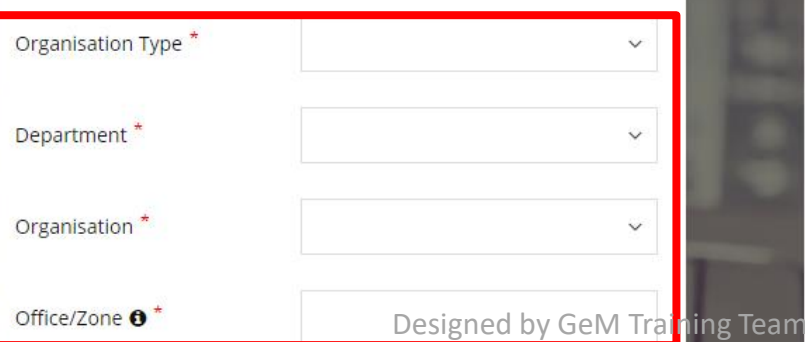

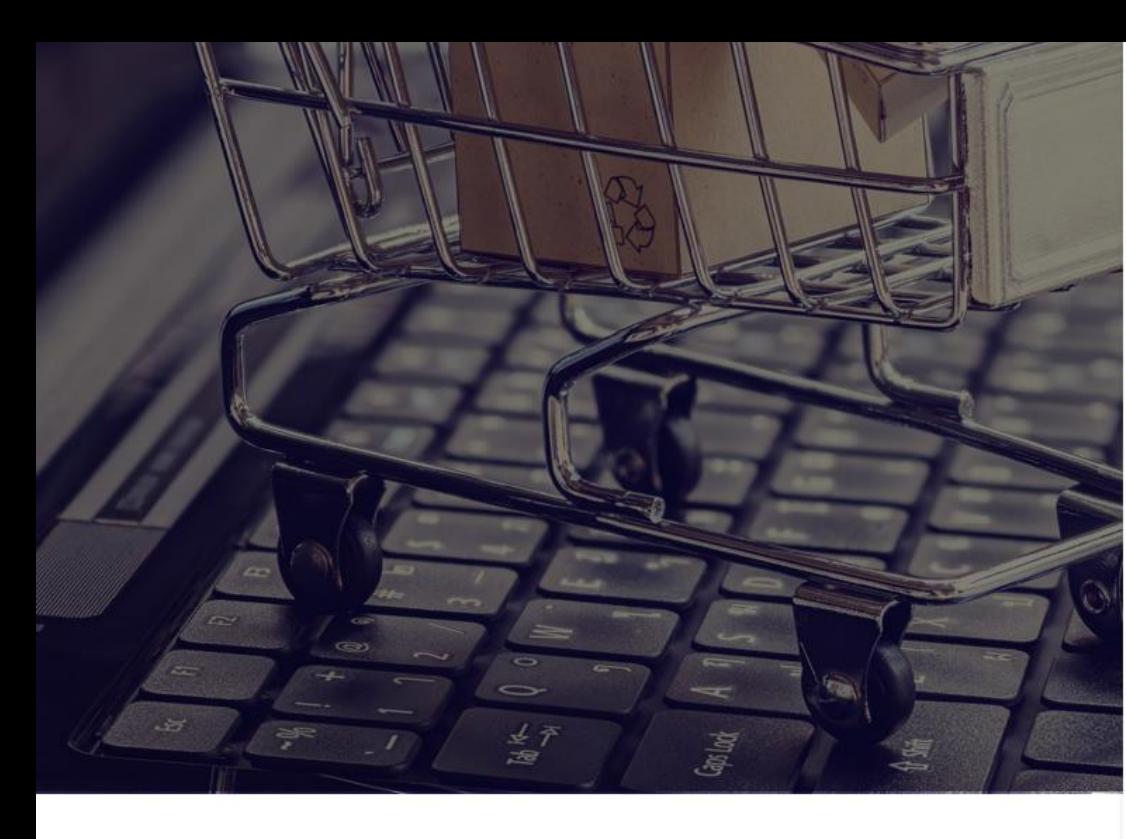

### Last Name

### Request For New Organisation

Organisation Type<sup>\*</sup>

Department<sup>\*</sup>

Organisation \*

Office/Zone <sup>\*</sup>

Apply for @gembuyer.in Email

Official Email Id 0<sup>\*</sup>

Verify Email Id \*

Enter OTP<sup>\*</sup>

User Id @\*

 $\checkmark$ Central Government State Government Central Autonomous State Autonomous Central PSU State PSU State Local Bodies Constitutional bodies **Statutory bodies** Bodies created by Resolution of cabinet Judiciary bodies Comptroller General of Accounts SPV/Sec-8 Company **Union Territories** SEND OTP **VERIFY OTP** 

### 5 DECEMBER 2018

Password <sup>\*</sup>

Designed by GeM Training Team.

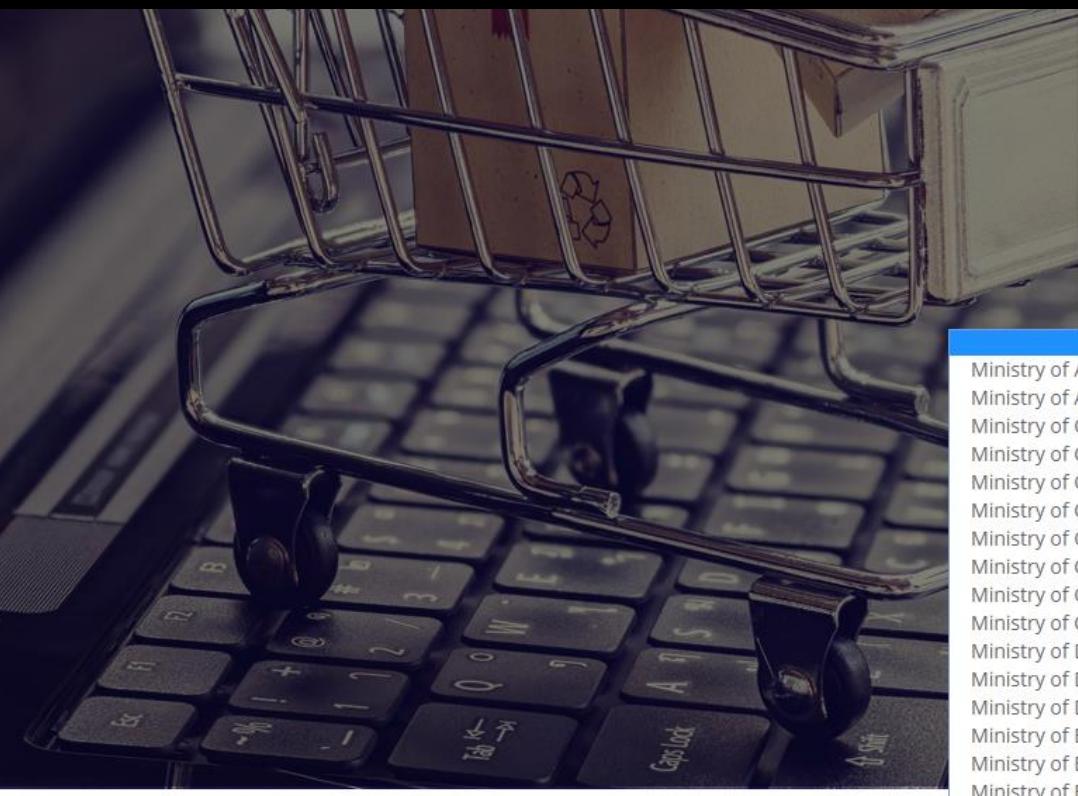

### Last Name

### Request For New Organisation

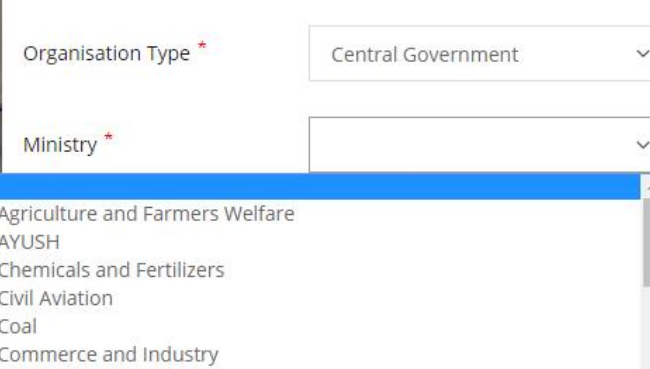

Ministry of Communications Ministry of Consumer Affairs Food and Public Distribution Ministry of Corporate Affairs Ministry of Culture

Ministry of Defence Ministry of Development of North Eastern Region Ministry of Drinking Water and Sanitation Ministry of Earth Sciences Ministry of Electronics and Information Technology

Ministry of Environment Forest and Climate Change Ministry of External Affairs

Ministry of Finance

Ministry of Food Processing Industries

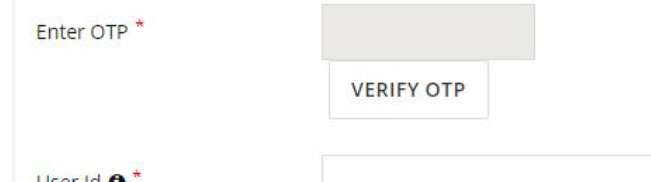

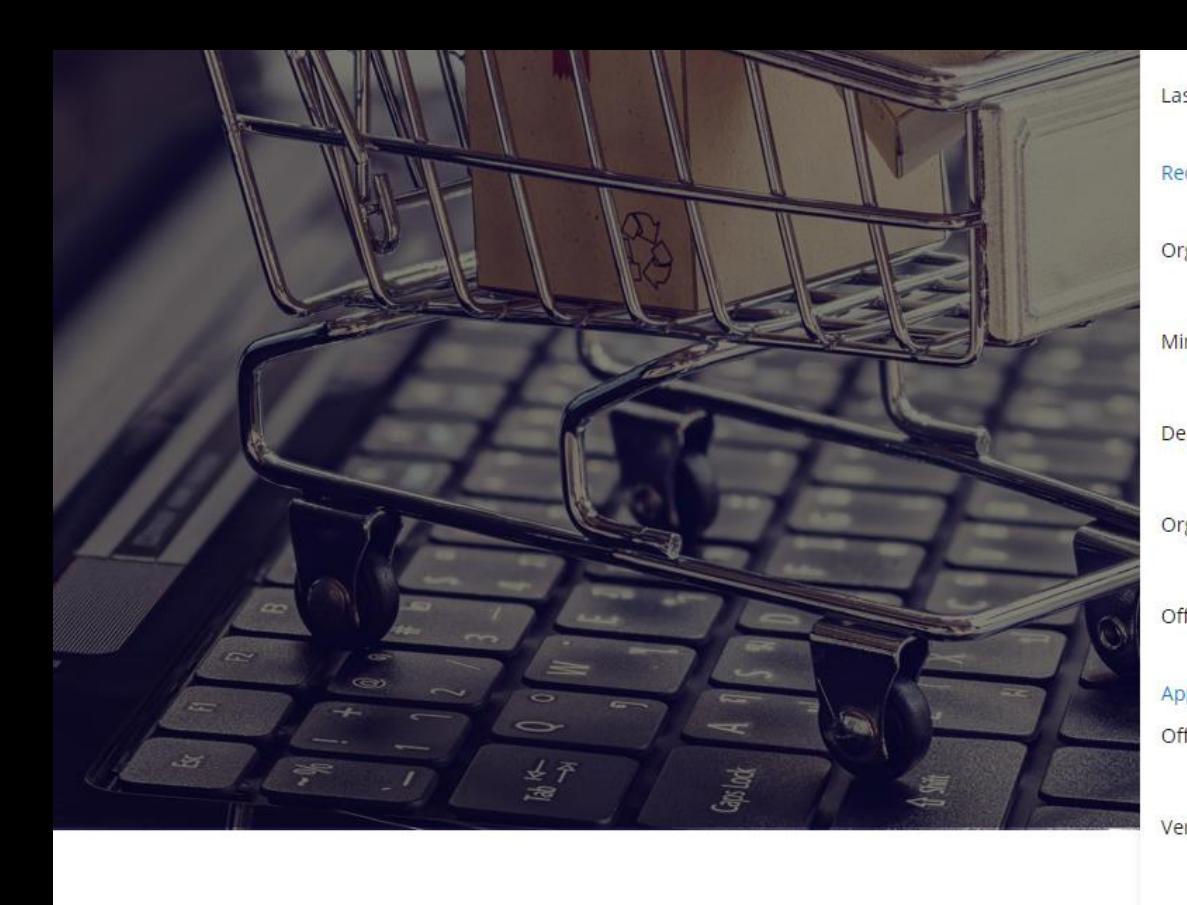

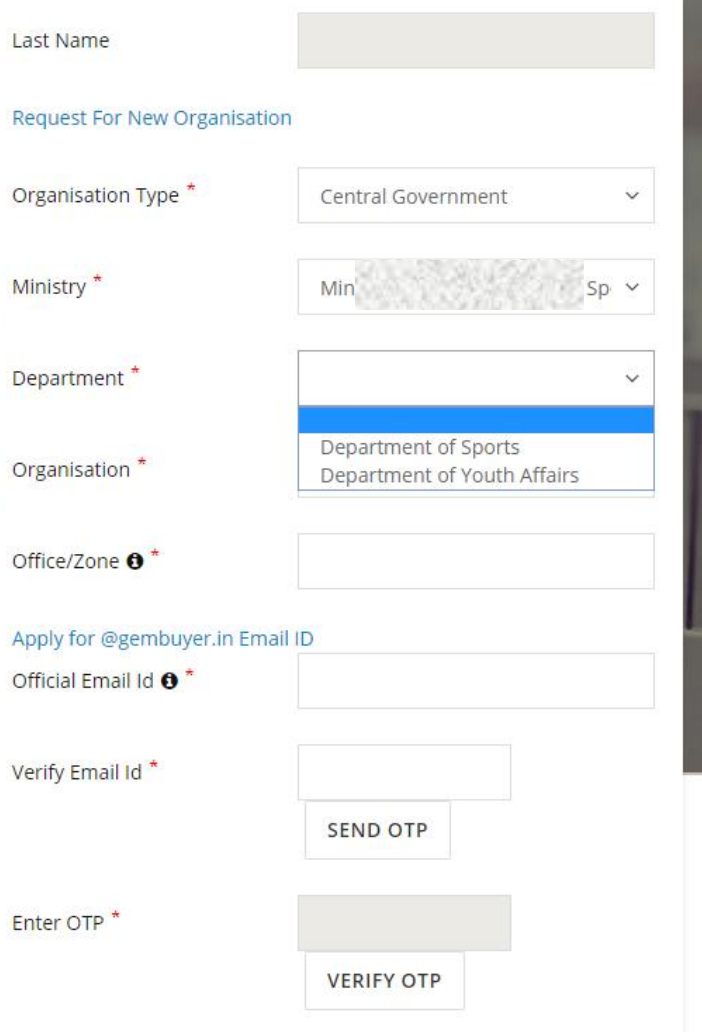

# 5 DECEMBER 2018 **Designed by GeM Training Team**

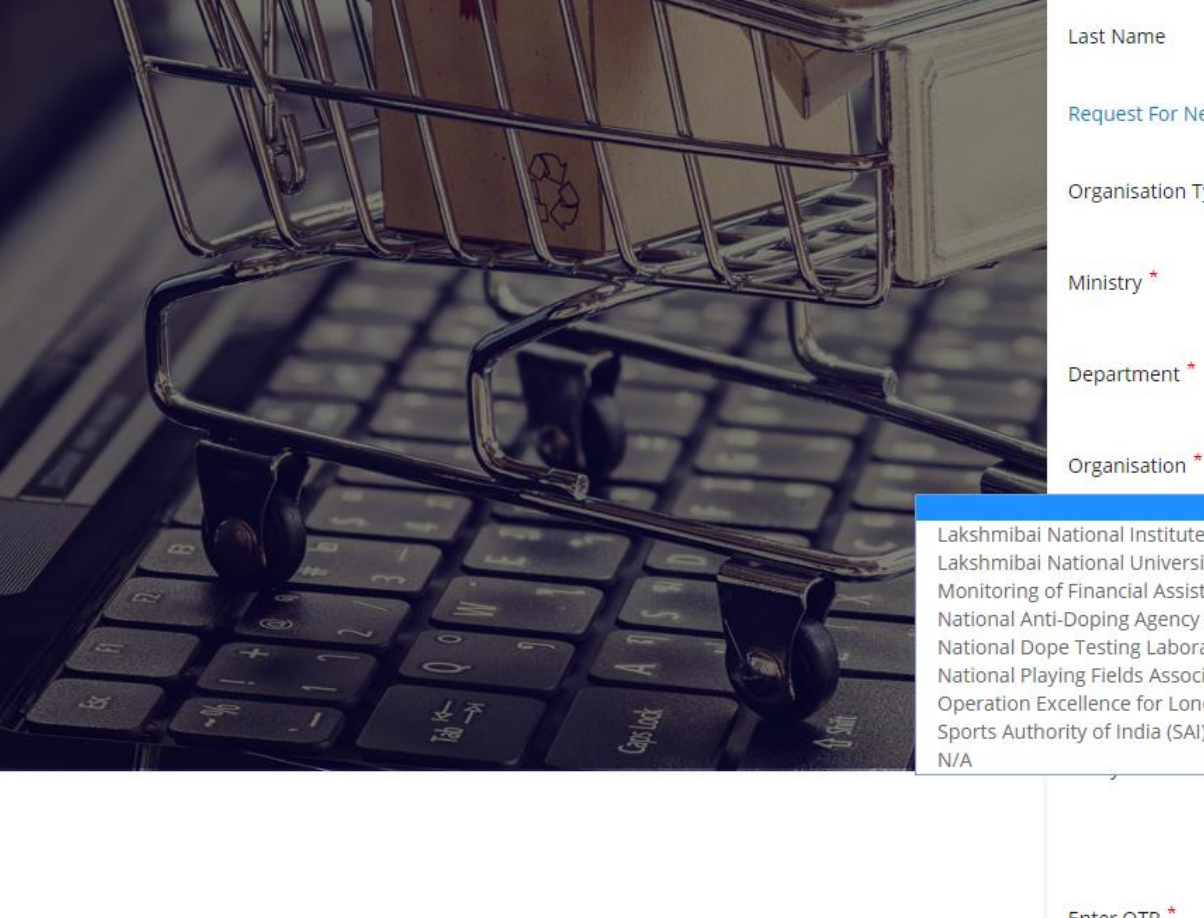

## Request For New Organisation Organisation Type \* Central Government  $\checkmark$ Mini  $SD \vee$ Department<sup>\*</sup>  $D6$ Organisation \*  $\checkmark$ Lakshmibai National Institute of Physical Education (LNIPE) Gwalior Lakshmibai National University of Physical Education Gwalior Monitoring of Financial Assistance to NSFs and Pension to Meritorious Sportsperson National Anti-Doping Agency (NADA) National Dope Testing Laboratory (NDTL) National Playing Fields Association of India (NPFAI) Operation Excellence for London Olympics - 2012 (OPEX 2012)

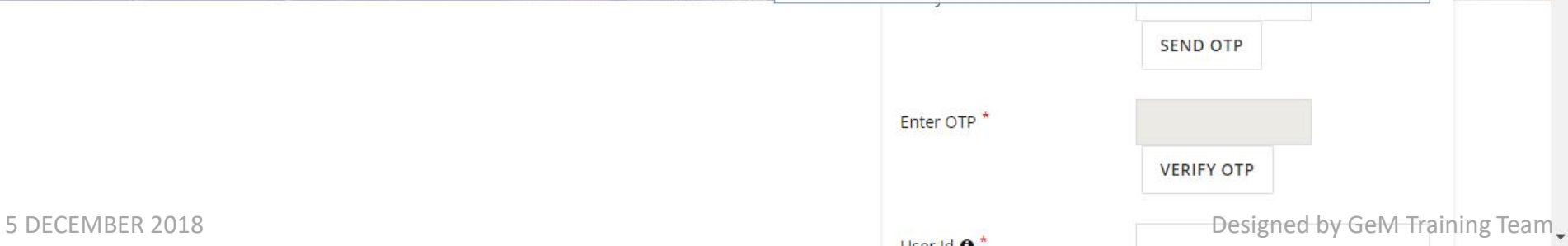

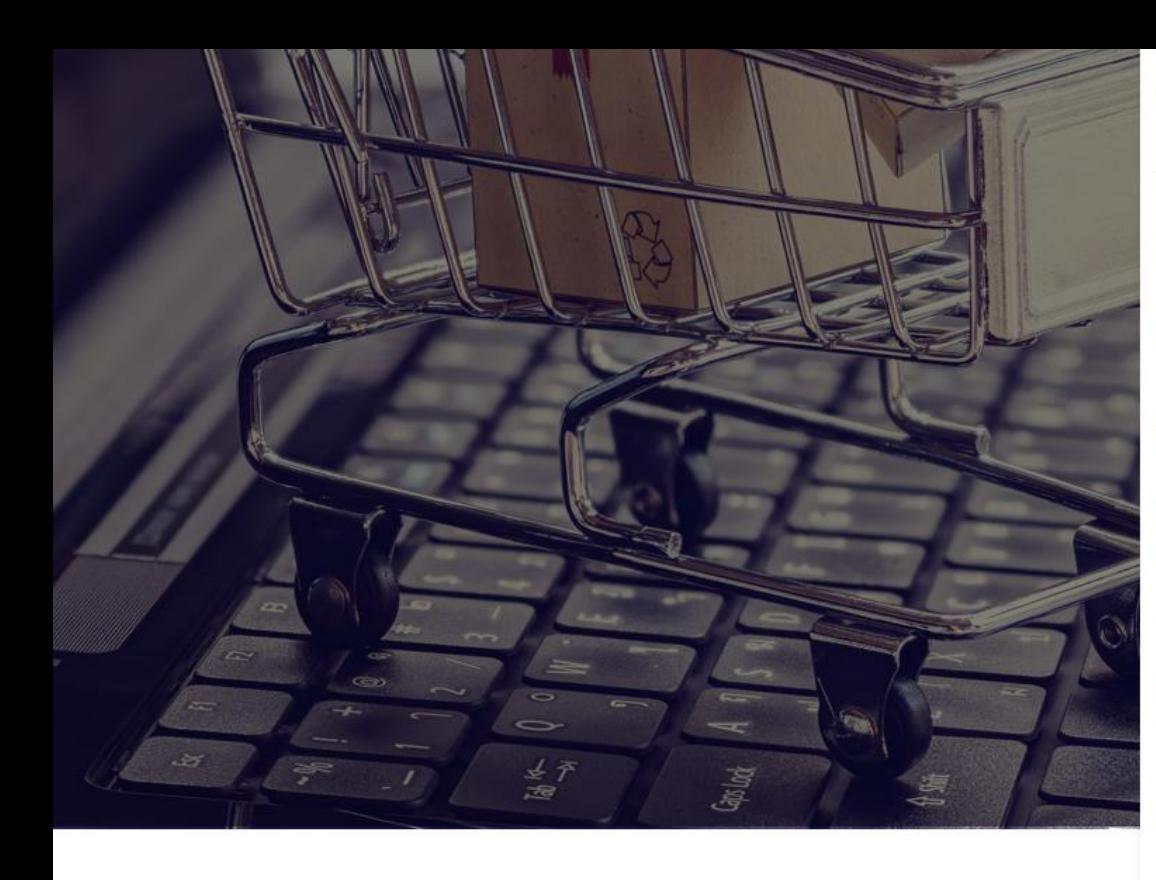

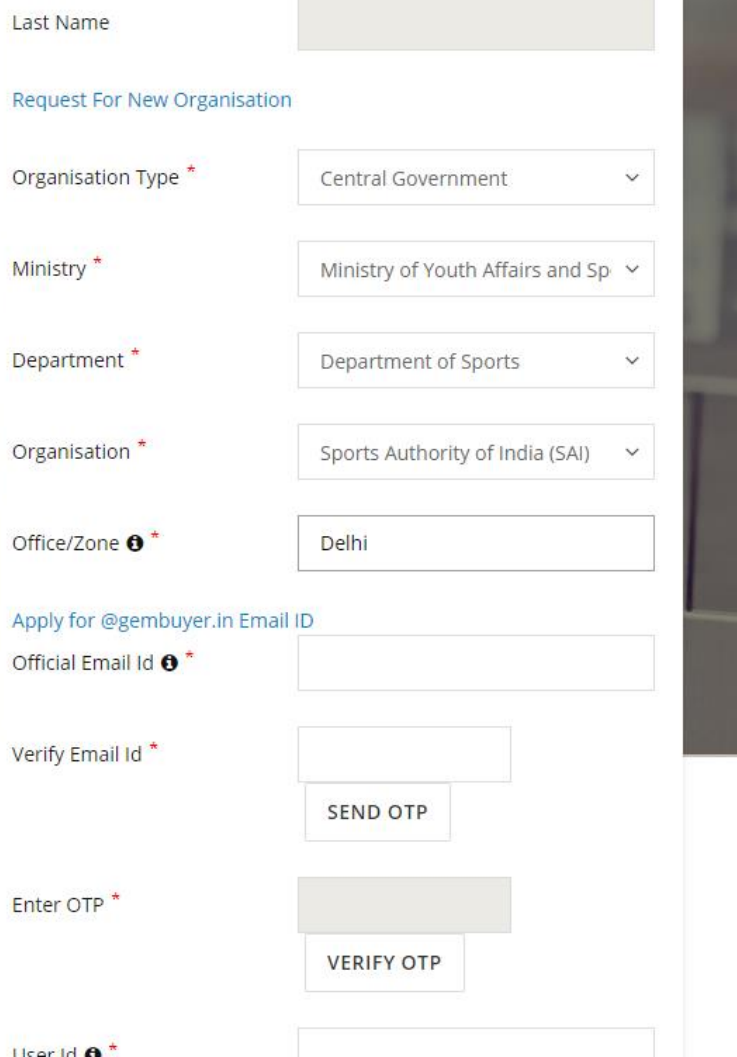

 $\sqrt{ }$ 

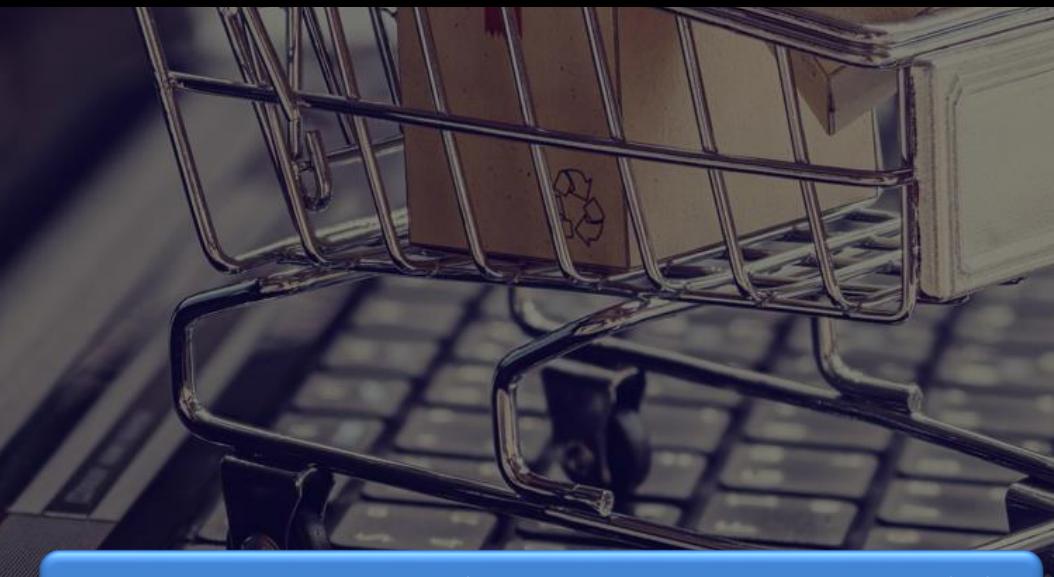

For primary user it is mandatory to use gov.in or nic.in mail id In case it is not available, click on Apply for gembuyer.in id

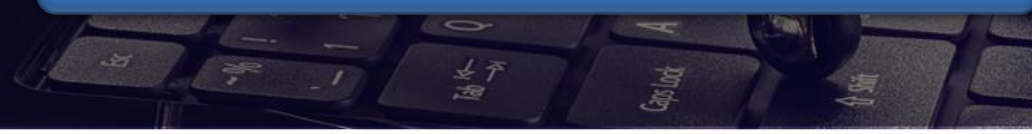

# Last Name

### Request For New Organisation

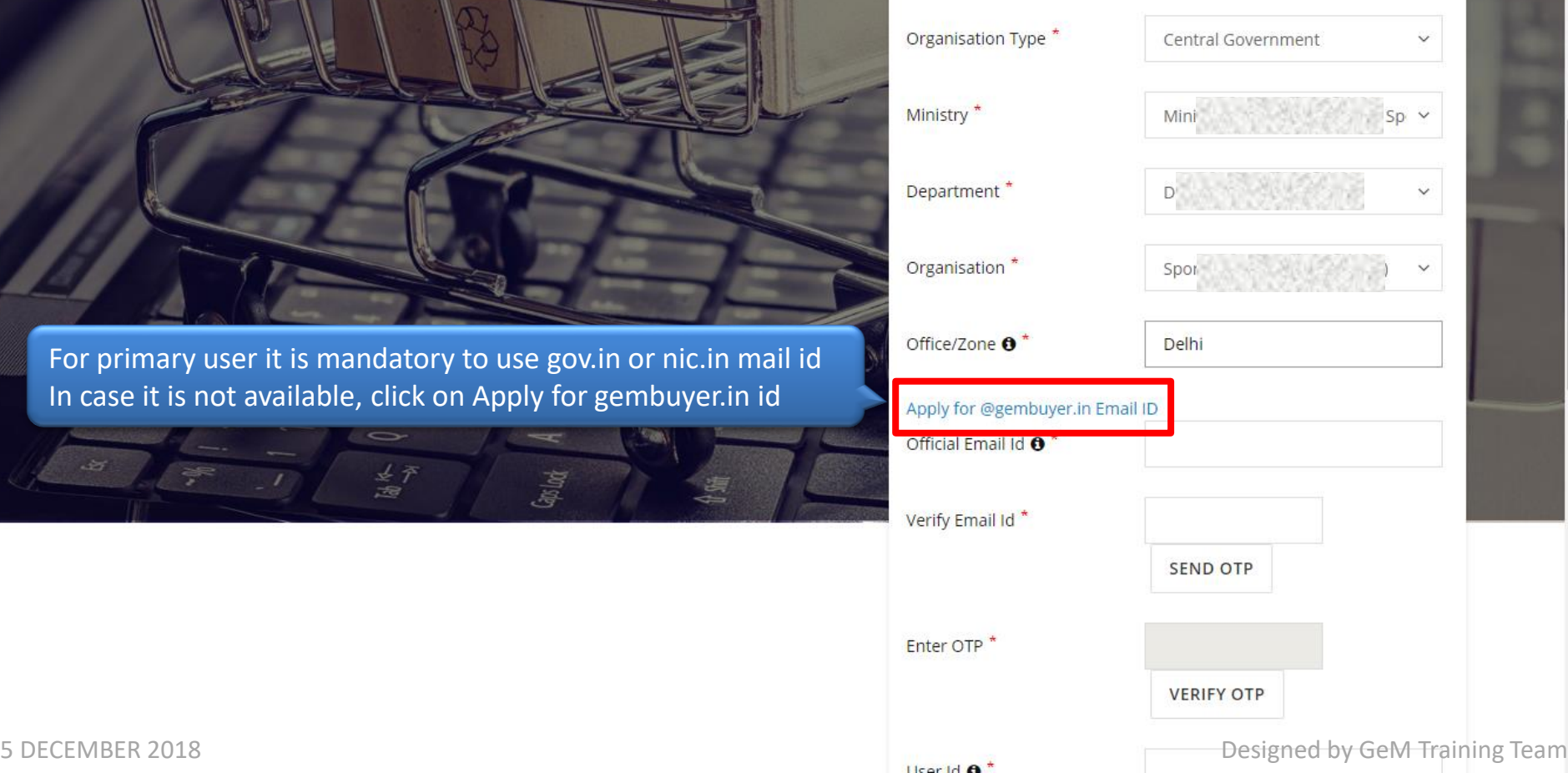

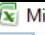

### licrosoft Excel - Gembuyer\_email\_application\_format

 $\overline{A}$  $\overline{R}$  $\overline{c}$ D E G H K Role(HOD/Buyer/ Name of Ministry/ **Mobile Number (10** Consignee or both/ Complete Office Address SI. No. **Designation State/City First name** Last name Department/ Organisation digits) PAO/DDO)  $\mathbf{1}$  $\overline{2}$ 3  $\overline{4}$ 5 6  $\overline{7}$ 8  $\overline{9}$ 10  $11$ 12 13 14 15  $16<sup>°</sup>$ \*It may be noted that in order to transact on GeM, any office shall have at least 1 HOD, 1 BUYER&CONSIGNEE and 1 PAO/DDO. The roles of Buyer & Consignee can be combined or 17 separate but these roles cannot be combined with PAO/DDO. \*Please forward above details IN EXCEL ONLY to "gemapplicant@gem.gov.in" 18 \* Recommendation shall be sent from registered HOD on GeM portal (with NIC/GOV email) or any officer of the rank of Deputy Secretary or above with his/her NIC/GOV domain email. 19 \* No action will be taken if request is received from personal email (gmail, rediffmail, yahoo etc.) 20  $21$  $22$ 23 24 25 26 27 28 29 T 4 I **III** 

O

 $\times$ 

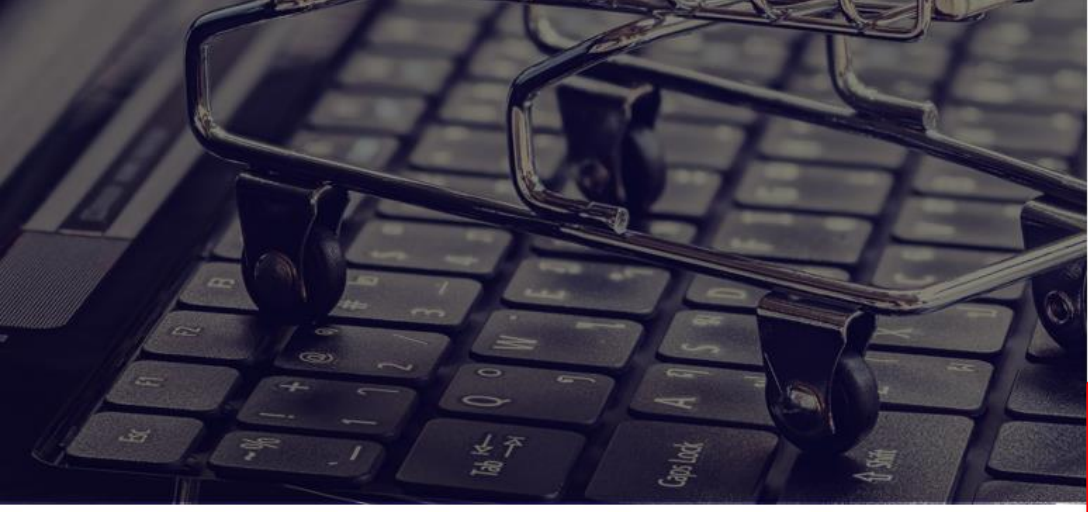

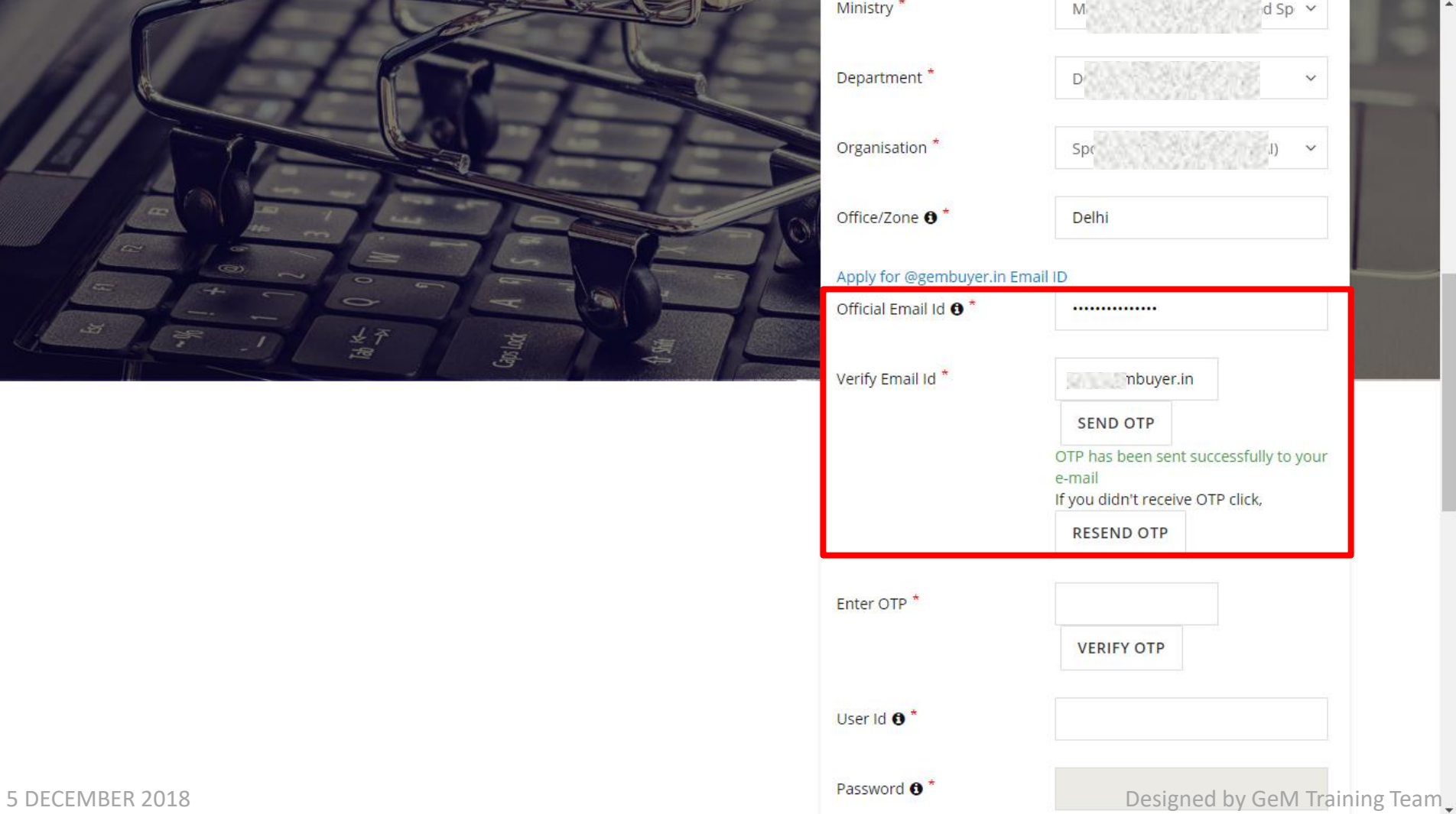

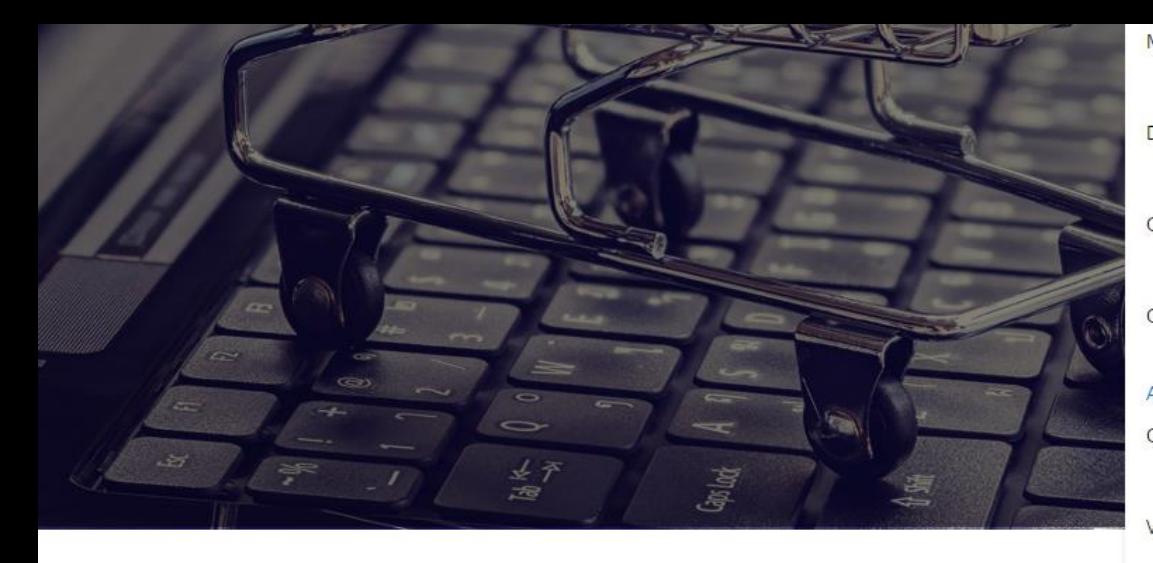

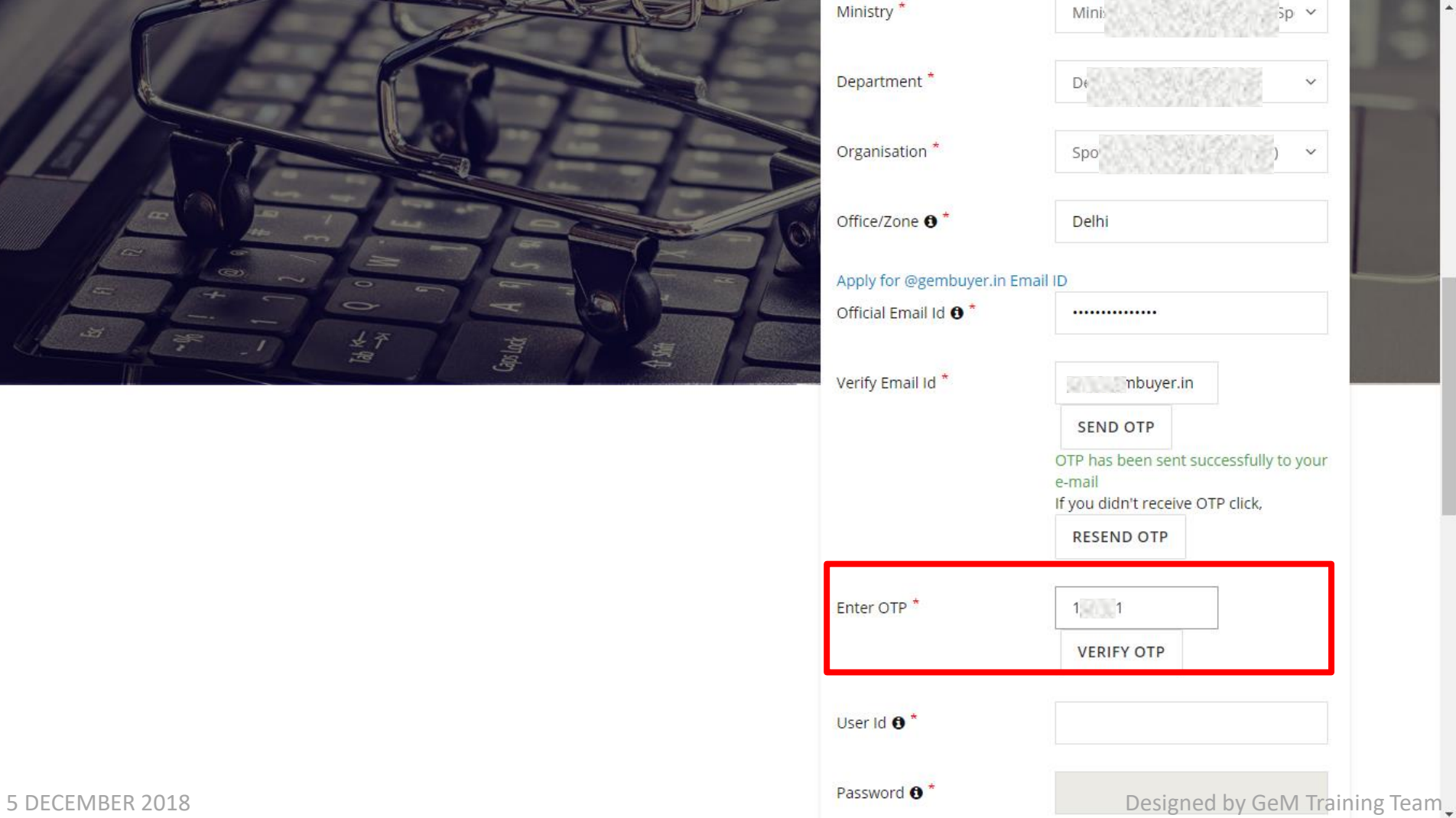

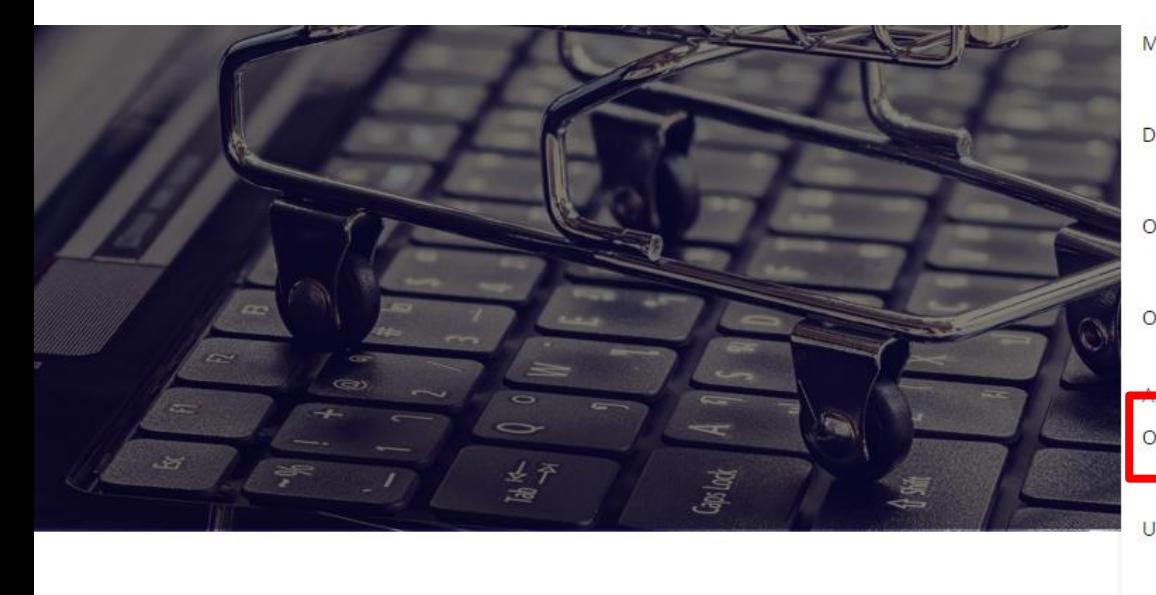

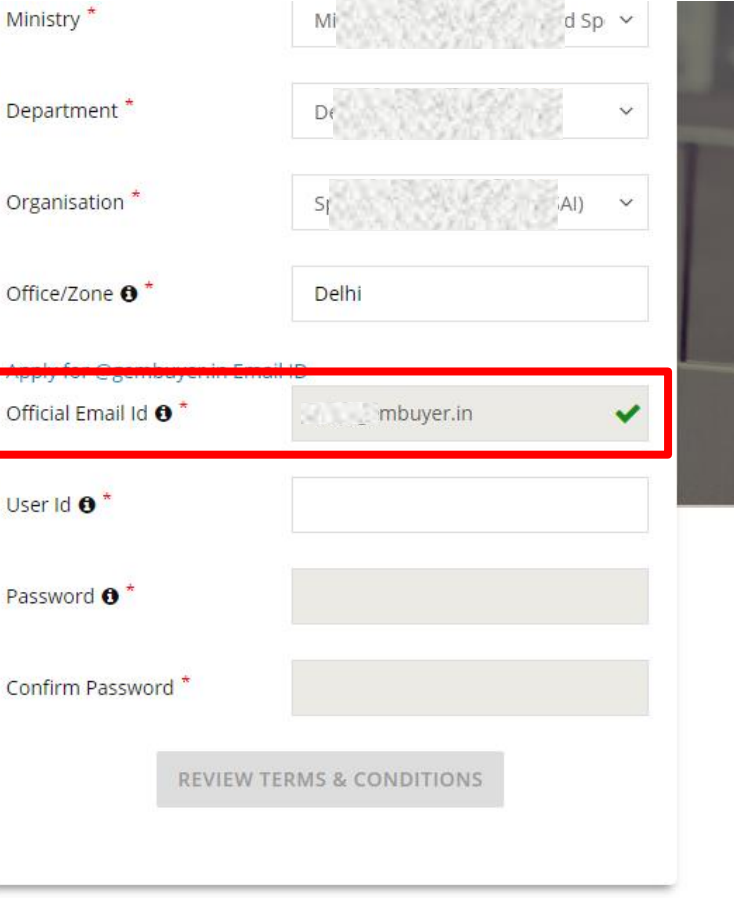

5 DECEMBER 2018 **SUM ALL SEEMS** Designed by GeM Training Team

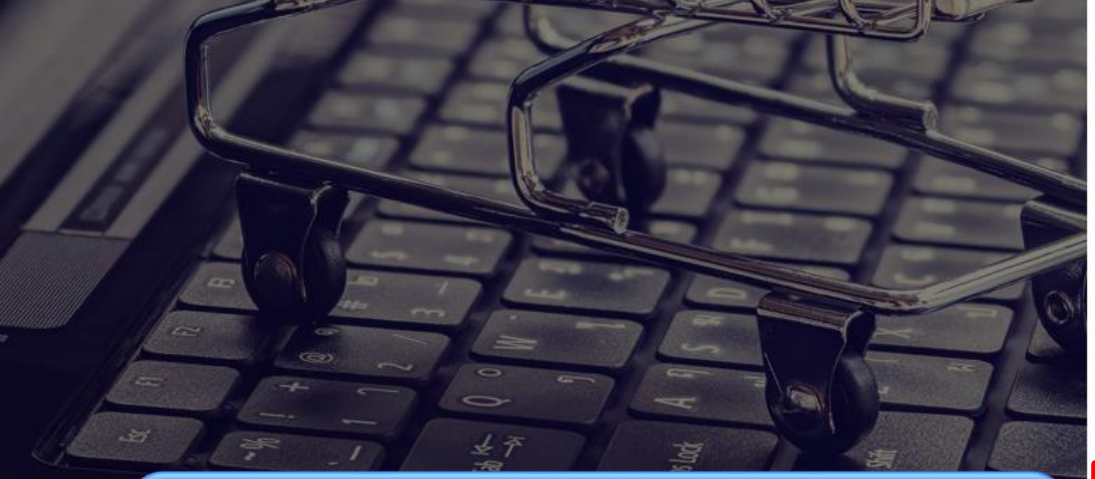

Advisory: Create user id according to your designation or department, once created, user id cannot be edited Password must contain 8 characters - Upper case, lower case, numbers ,special character (For e.g. – Abc@12345)

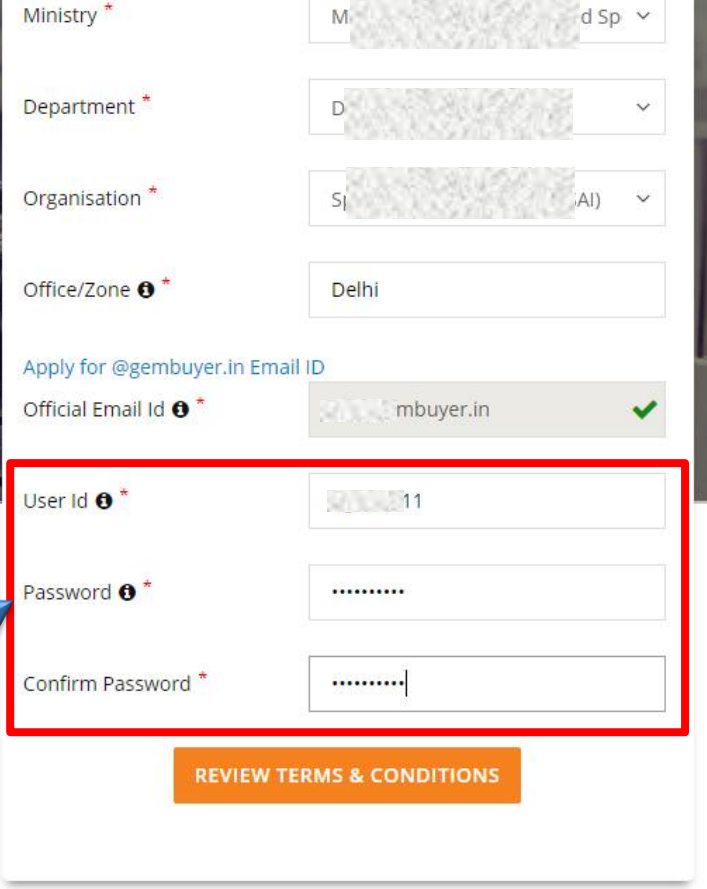

Why Buy On GeM?

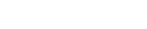

5 DECEMBER 2018 Designed by GeM Training Team

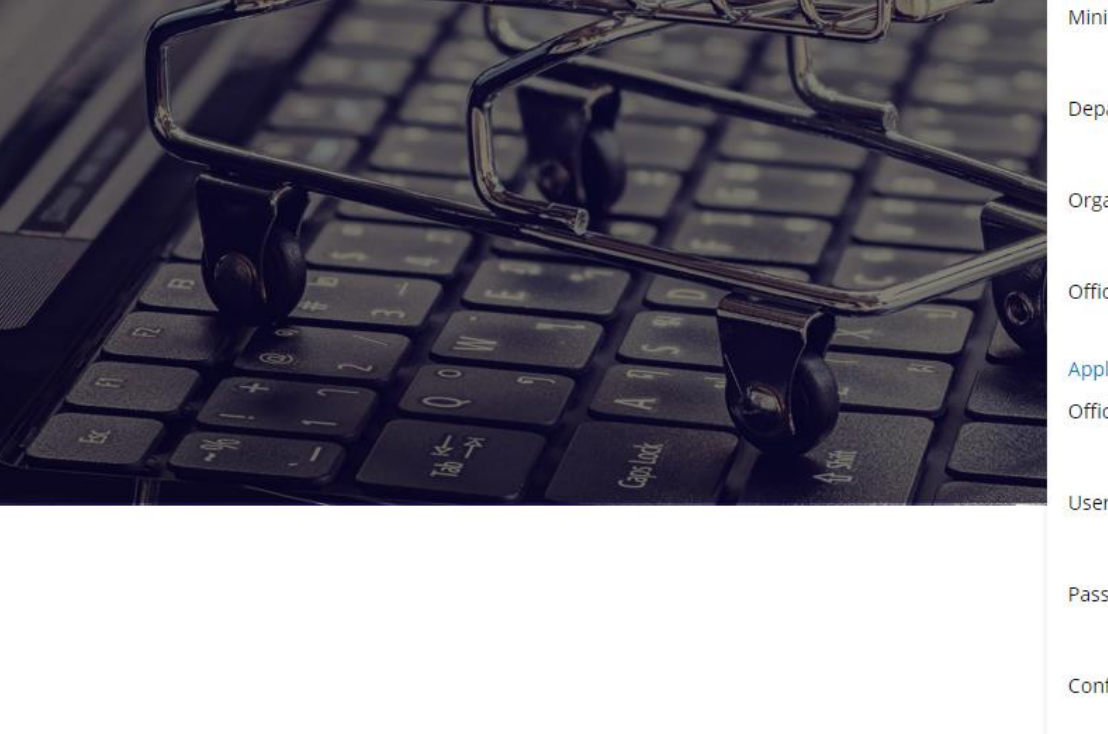

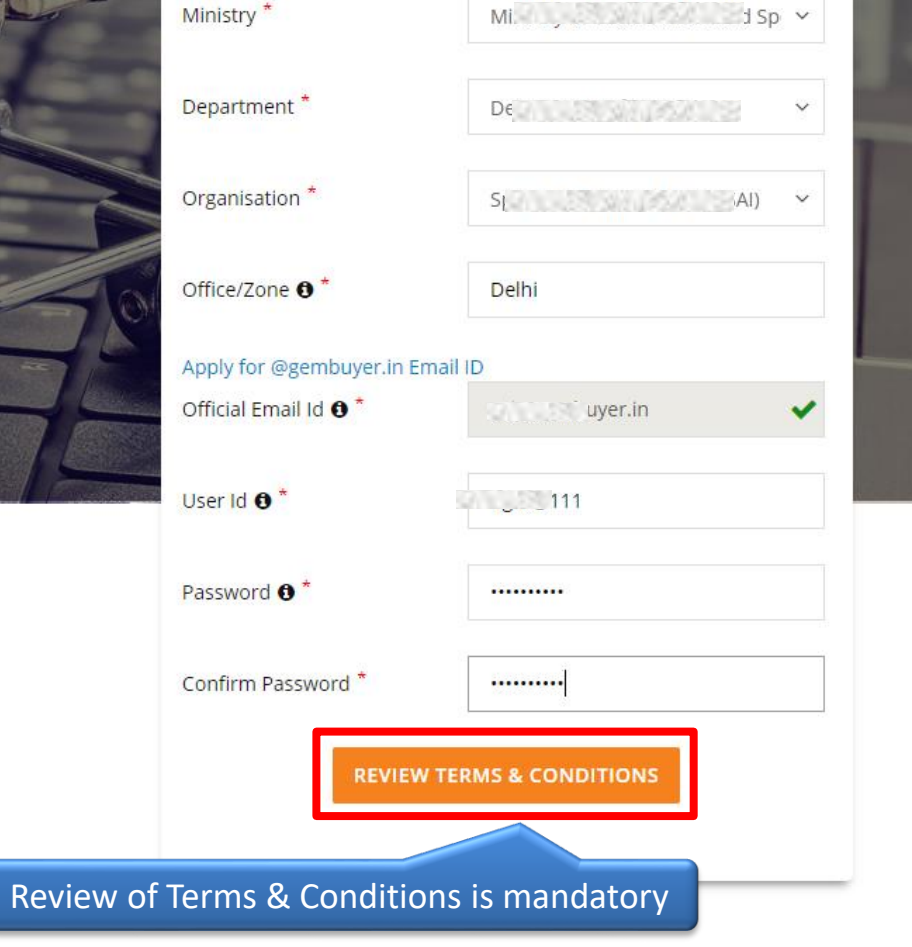

Why Buy On GeM?

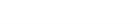

5 DECEMBER 2018 Designed by GeM Training Team.

 $1/31$ 

### General terms and conditions on GeM 3.0 (Version 1.7)

### 1. Introduction

This document is an electronic record published by GeM under the provisions of the Information Technology Act, 2000 and the rules made there under (as applicable) and shall act as valid agreement between Seller / Service Provider and Buyer. Further the use of GeM Portal for Sale / Purchase of Goods / Services and the resulting Contracts shall be governed by the following General Terms and Conditions (GTC) (unless otherwise superseded by Product / Service specific Special Terms and Conditions (STC) and BID/Reverse Auction Additional Terms and Conditions (ATC) as applicable).

Government e-Marketplace (GeM) is the National Public Procurement Portal; an end-to-end online Marketplace for Central and State Government Ministries / Departments, Central & State Public Sector Undertakings (CPSUs & SPSUs), Autonomous institutions and Local bodies, for procurement of common use goods & services. The portal is owned and managed by GeM SPV which is a Section 8 (Non-Profit) Company registered under the Companies Act, 2013. GeM SPV operates, monitors and supervises all the business transactions on the portal through the Managed Service Provider as per roles and responsibilities defined in the Legal Framework Document available on GeM portal.

### 2. General Terms and Definitions:

a. APPLICABLE LAWS" shall mean any statute, law, ordinance, notification, rule, 5 DECEMBER 2018 **DECEMBER 2018** Perception, judgment, order, decree, bye-law, approval, directive, guideline, policy or Designed by GeM Training Team

 $\frac{d}{2}\frac{b}{r}$ 

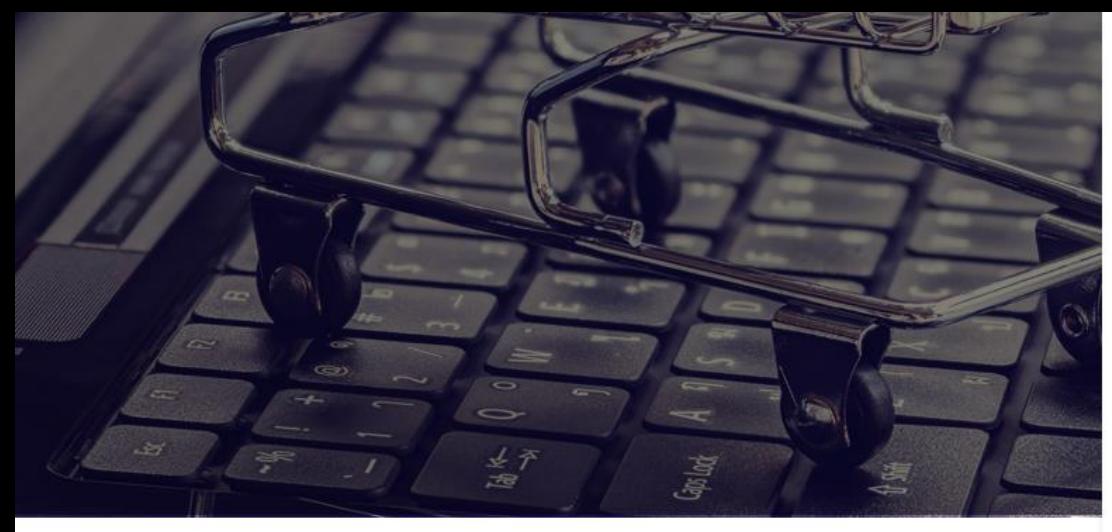

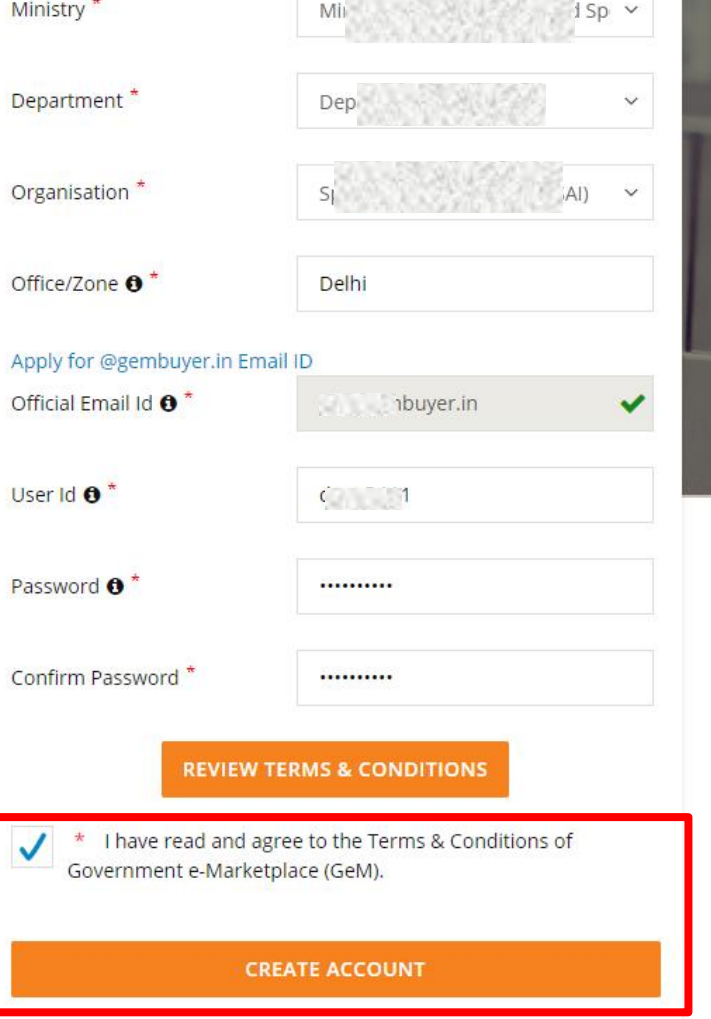

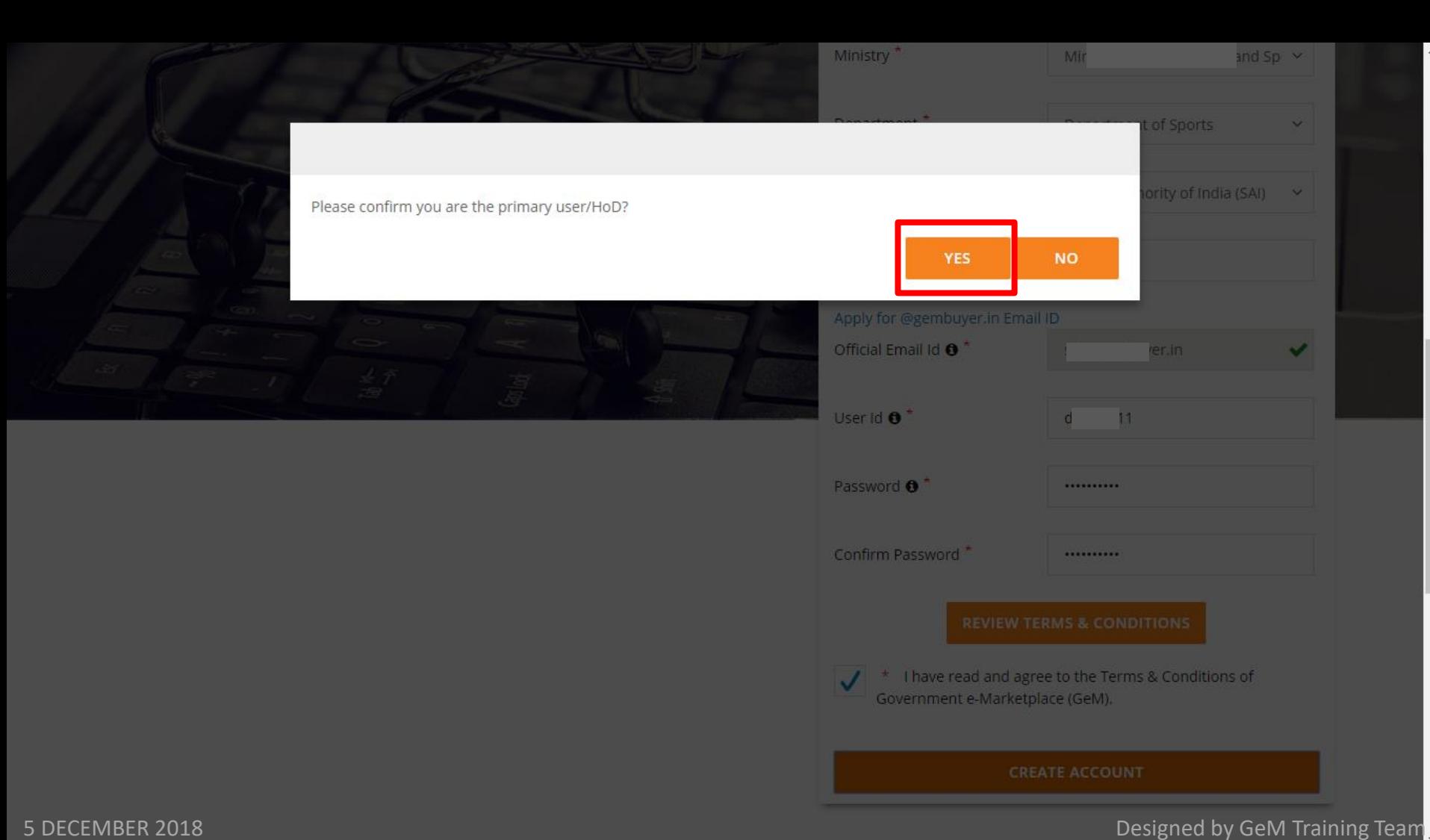

### © 1-800-102-3436 / 1-800-419-3436 ⊙ Support Desk

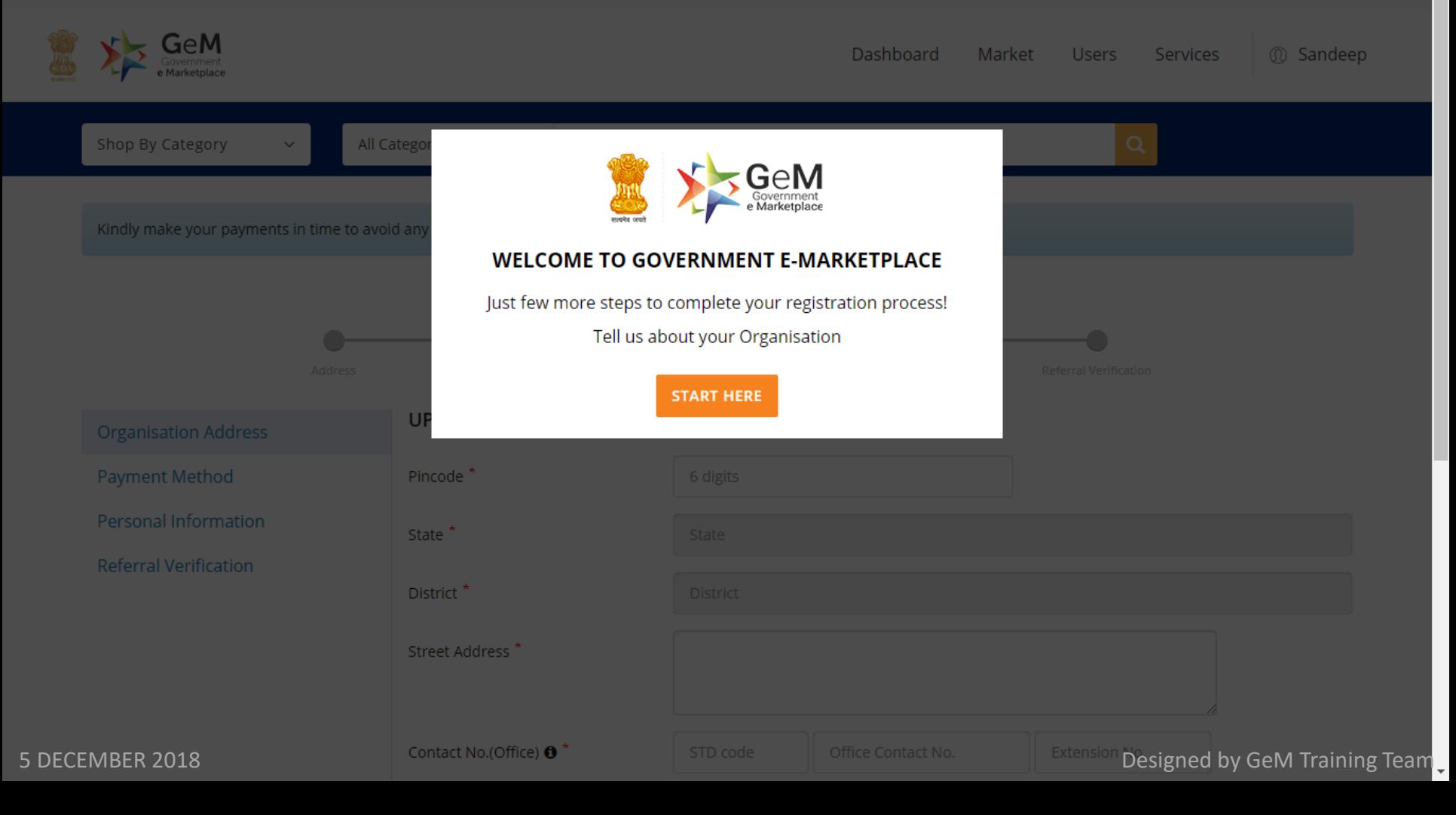

### Payment Method Address Personal Information **Referral Verification UPDATE ADDRESS Organisation Address Payment Method** Pincode<sup>\*</sup> 6 digits **Personal Information** State<sup>\*</sup> State **Referral Verification** District<sup>\*</sup> **District** Street Address<sup>\*</sup> Contact No.(Office) <sup>\*</sup> STD code Office Contact No. Extension No. Website URL \* Website Url SAVE

### 5 DECEMBER 2018 **Designed by GeM Training Team**

### **Payment Method** Personal Information Address **Referral Verification UPDATE ADDRESS Organisation Address Payment Method** Pincode<sup>\*</sup> 110001 Personal Information State<sup>\*</sup> **DELHI Referral Verification** District<sup>\*</sup> Central Delhi **Public Communication** Street Address\* Contact No.(Office) <sup>\*</sup> 011 45361211 Extension No. **WWW. Andrew Committee** Website URL \* SAVE

### 5 DECEMBER 2018 **Designed by GeM Training Team**

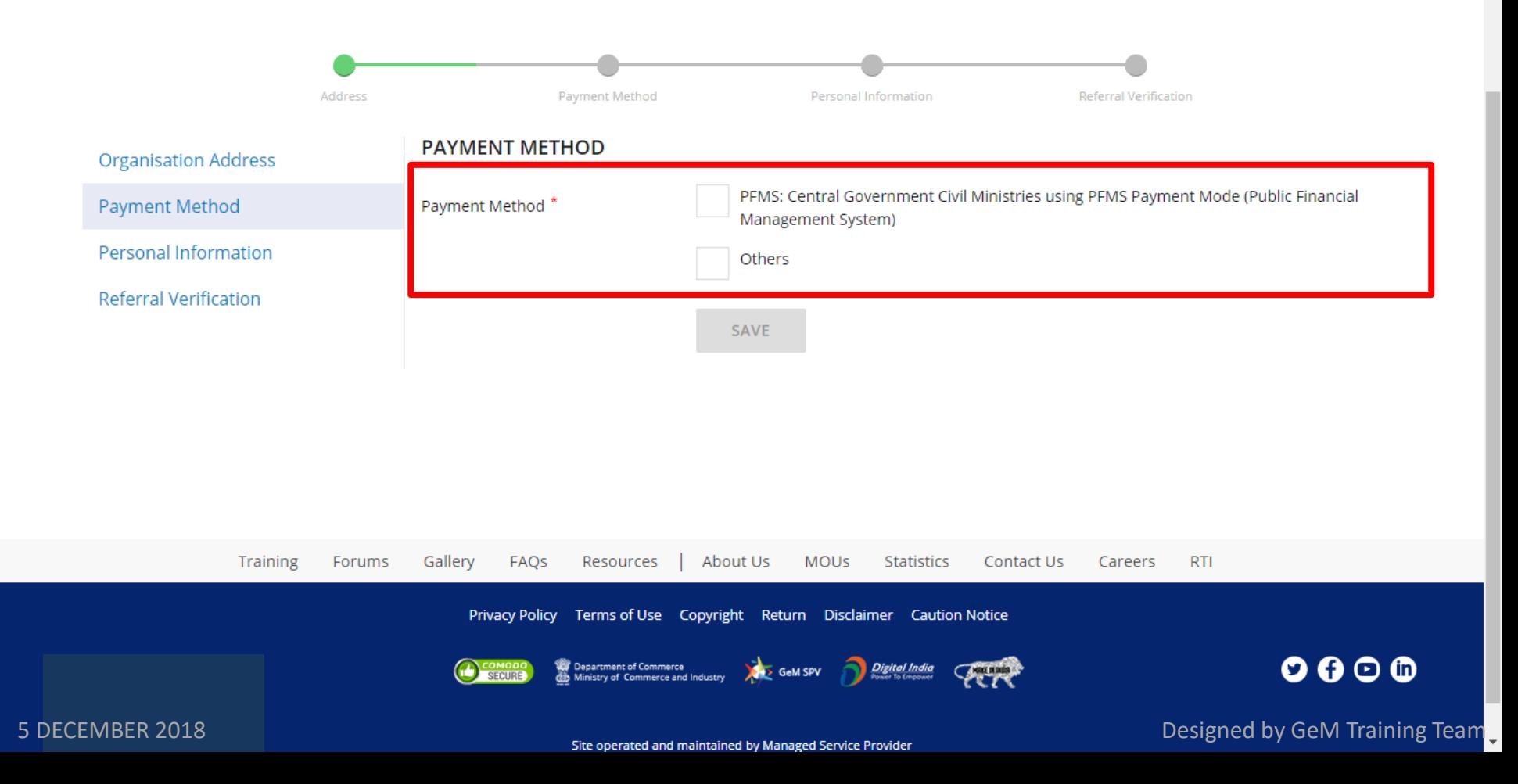

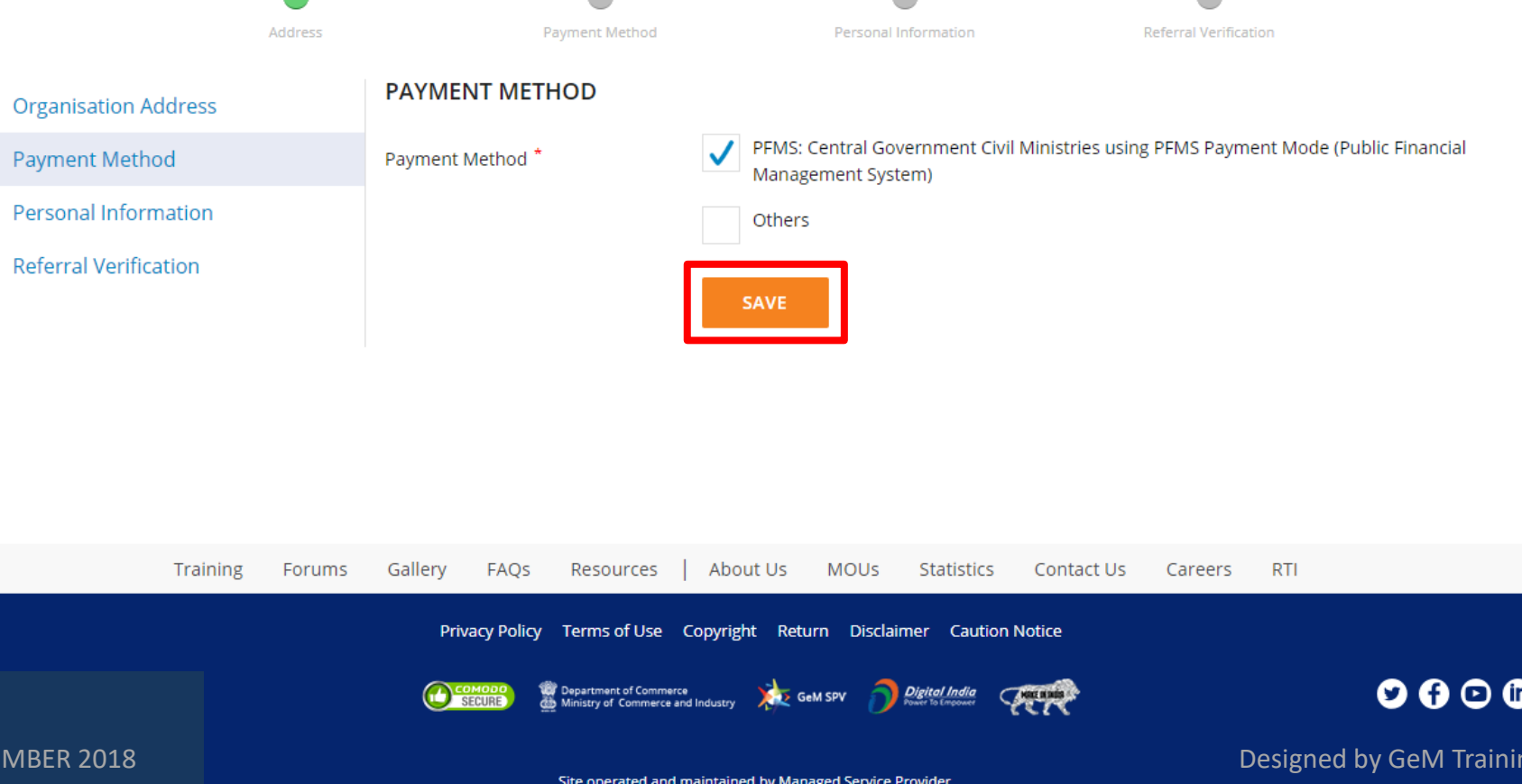

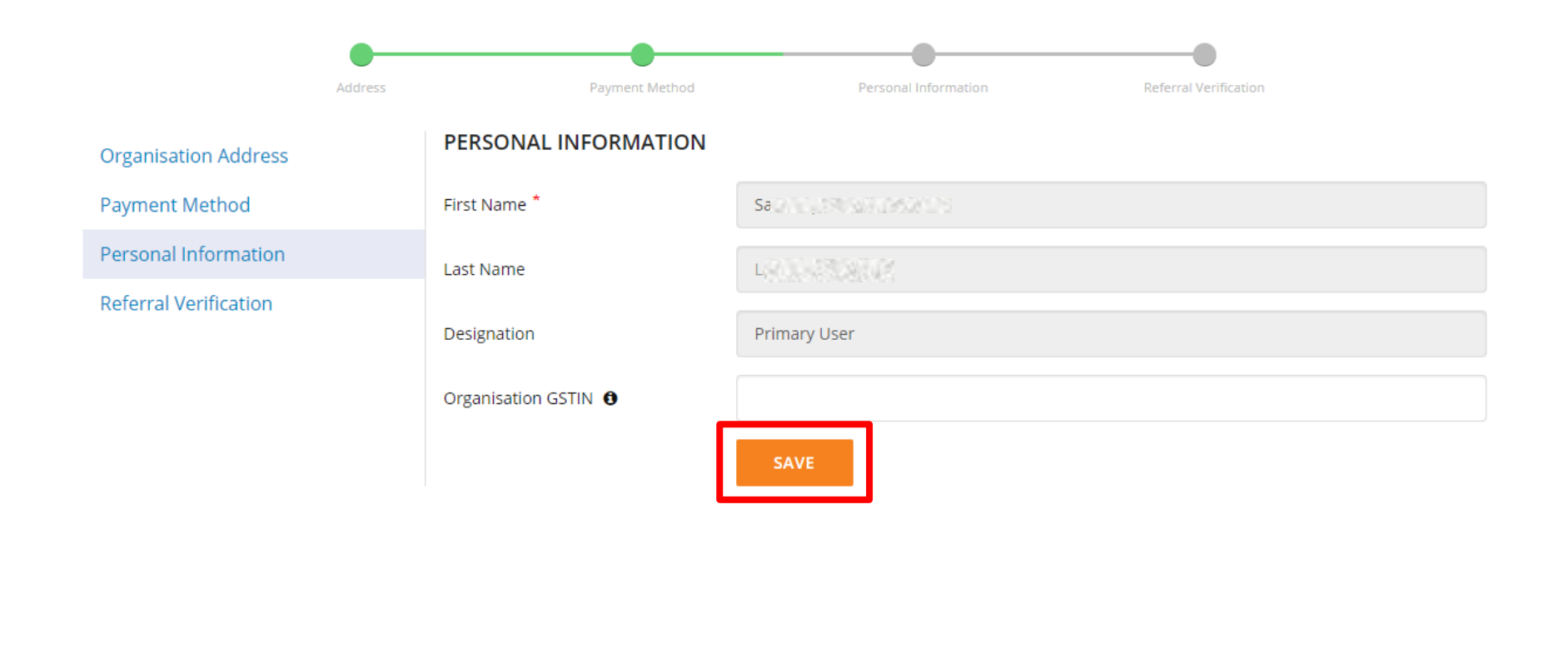

About Us

Training

Forums

Gallery

FAQS

Resources

External of Use Copyright Return Disclaimer Caution Notice Designed by GeM Training Team District Superior Superior Designed by GeM Training Team Disclaim Superior Designed by GeM Training Team

**MOUS** 

Statistics

Contact Us

**RTI** 

Careers

 $\Delta$ 

÷

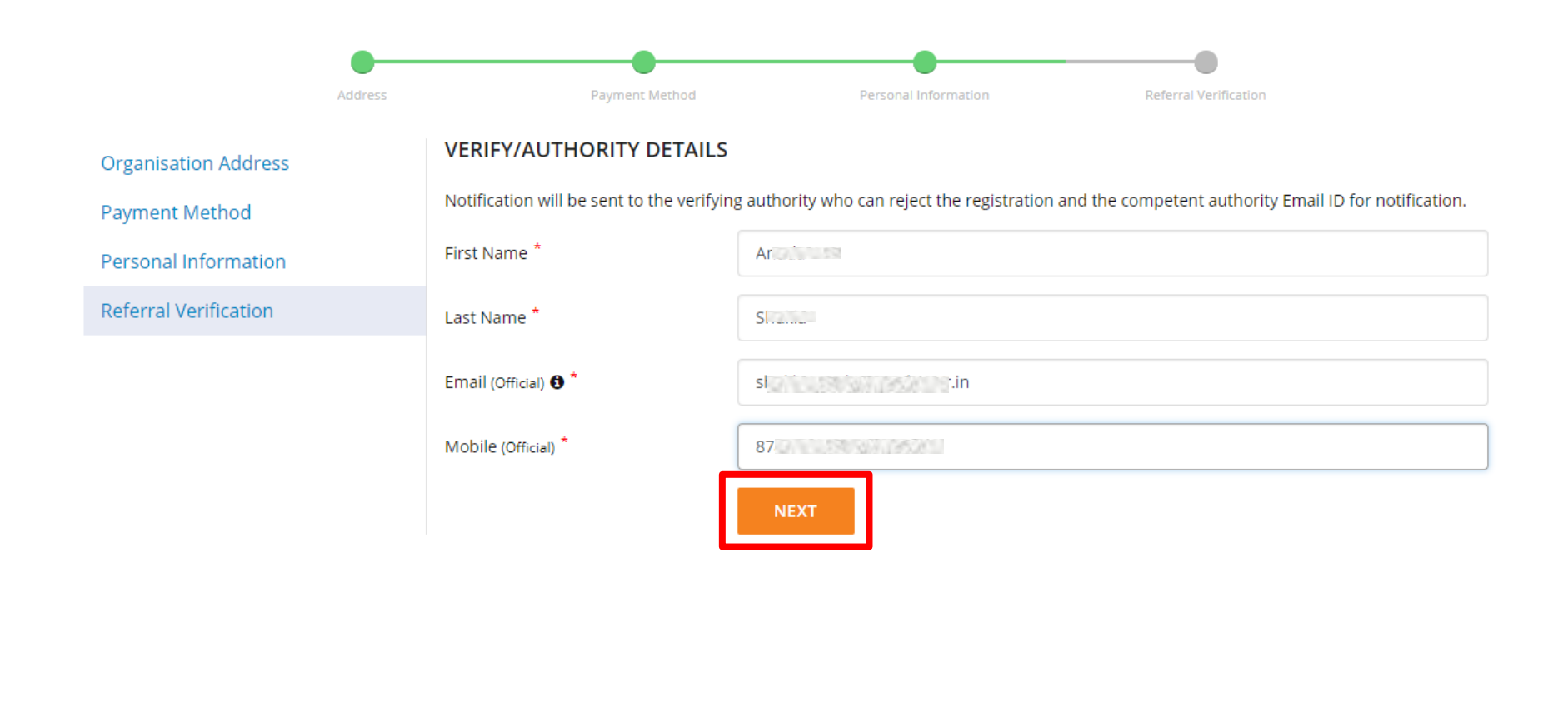

 $\Delta$ 

÷

Training Forums Gallery FAQs Resources About Us **MOUs** Statistics Contact Us Careers **RTI** 5 DECEMBER 2018 **Designed by GeM Training Team** 

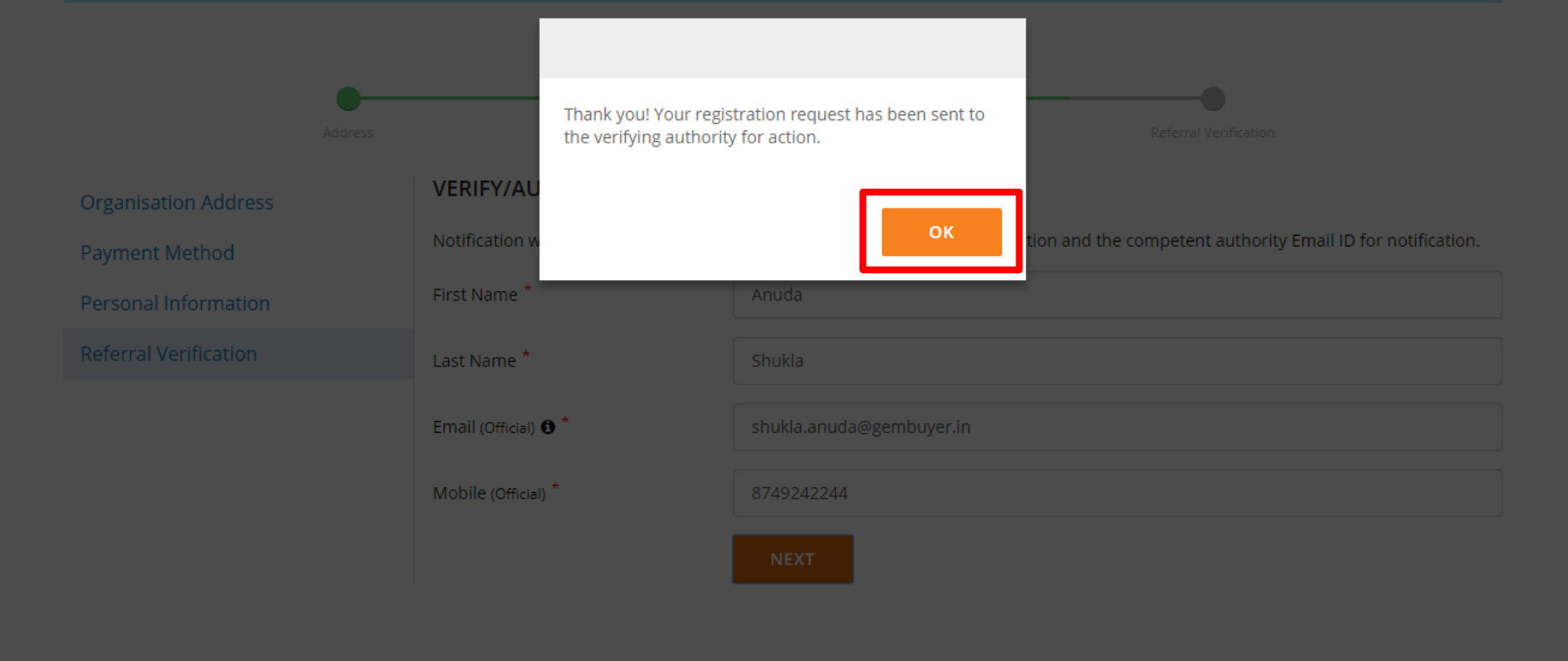

Resources | About Us Training Forums Gallery FAQS **MOUS** Statistics Contact Us Careers RTI

5 DECEMBER 2018 Designed by GeM Training Team

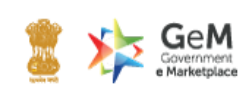

www.gem.gov.in

### Dear Sir / Madam.

This is to inform you that the state of the state of the state of the state of Government eMarketplace.

The details are as follows:

Ministry: DELHI

**Department Advisory Department Advisory Properties** 

**Organisation: N/A** 

**Office:** Delhi

If you have any concerns regarding the same, please reject the registration request within 48 hours by clicking on the deactivation link.

Please note, that post 48 hours the registration request would be auto apporved on GeM.

### Deactivation link

Regards, **Team GeM** 

For any queries: \ 1-800-419-3436, 1-800-102-3436 or  $\approx$  helpdesk-gem@gov.in

© 2018, Government eMarketplace (GeM). All rights reserved.

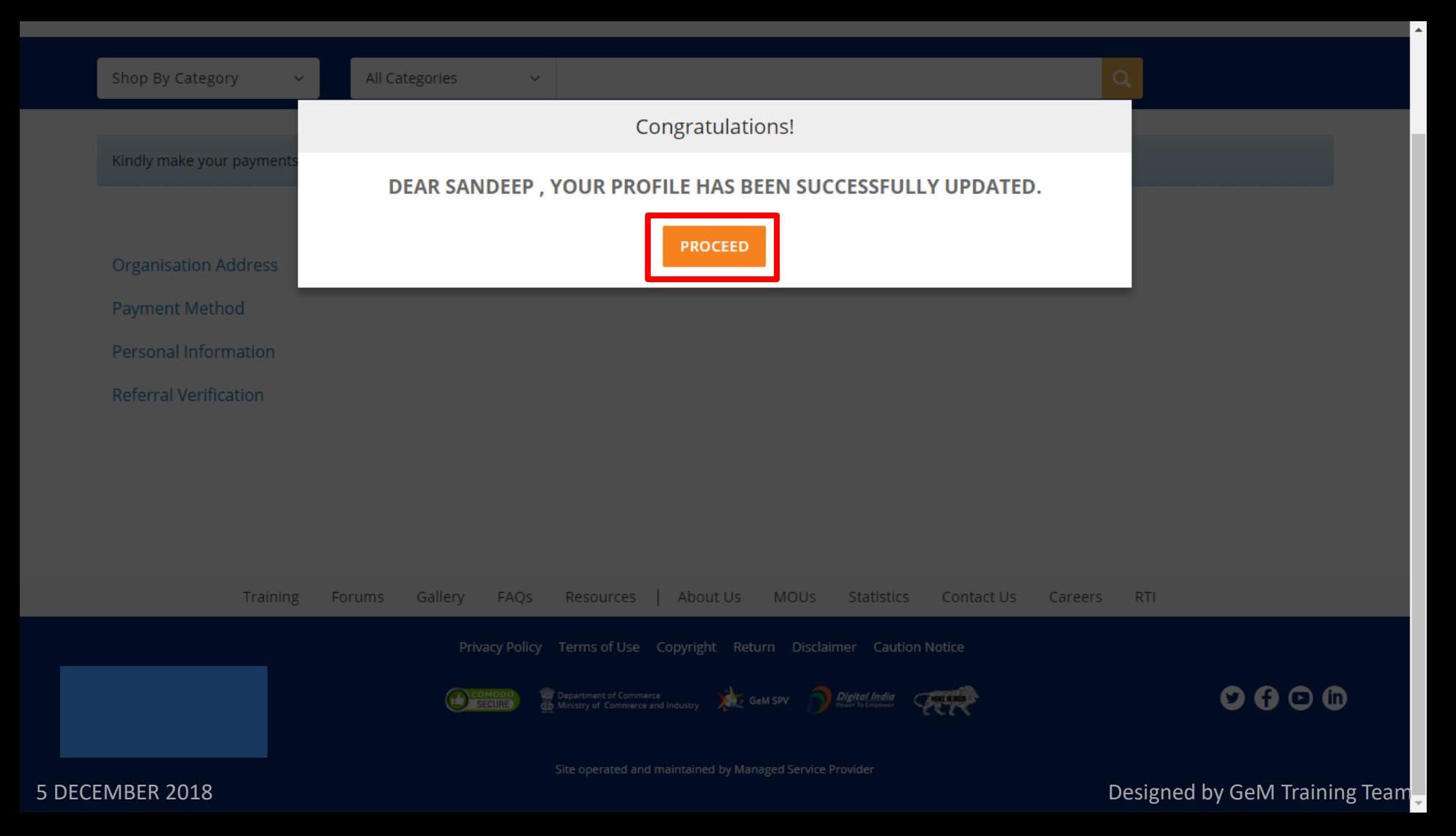

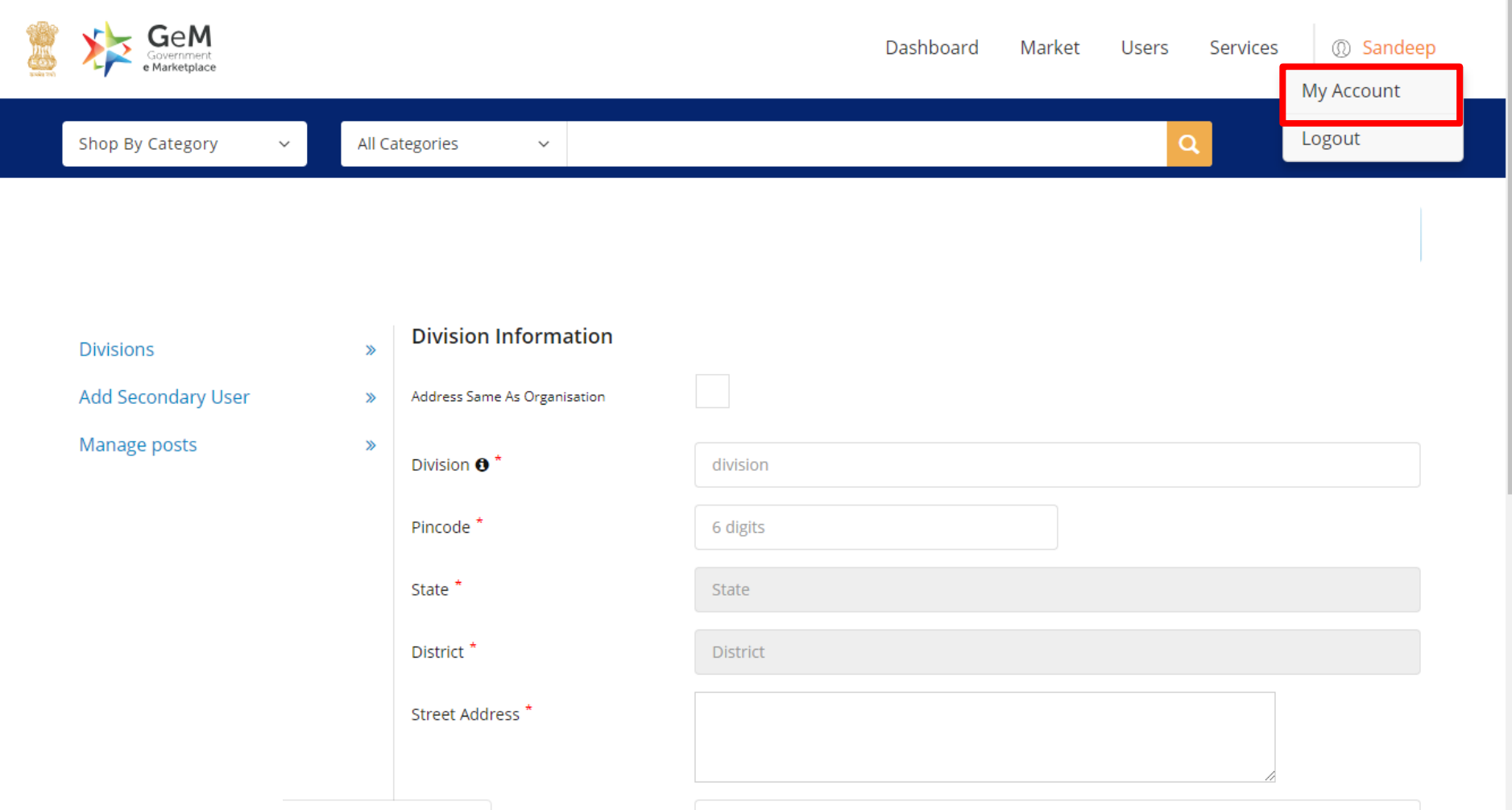

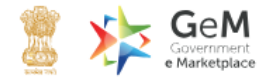

 $\alpha$ 

 $\Delta$ 

Shop By Category

All Categories

 $\checkmark$ 

 $\checkmark$ 

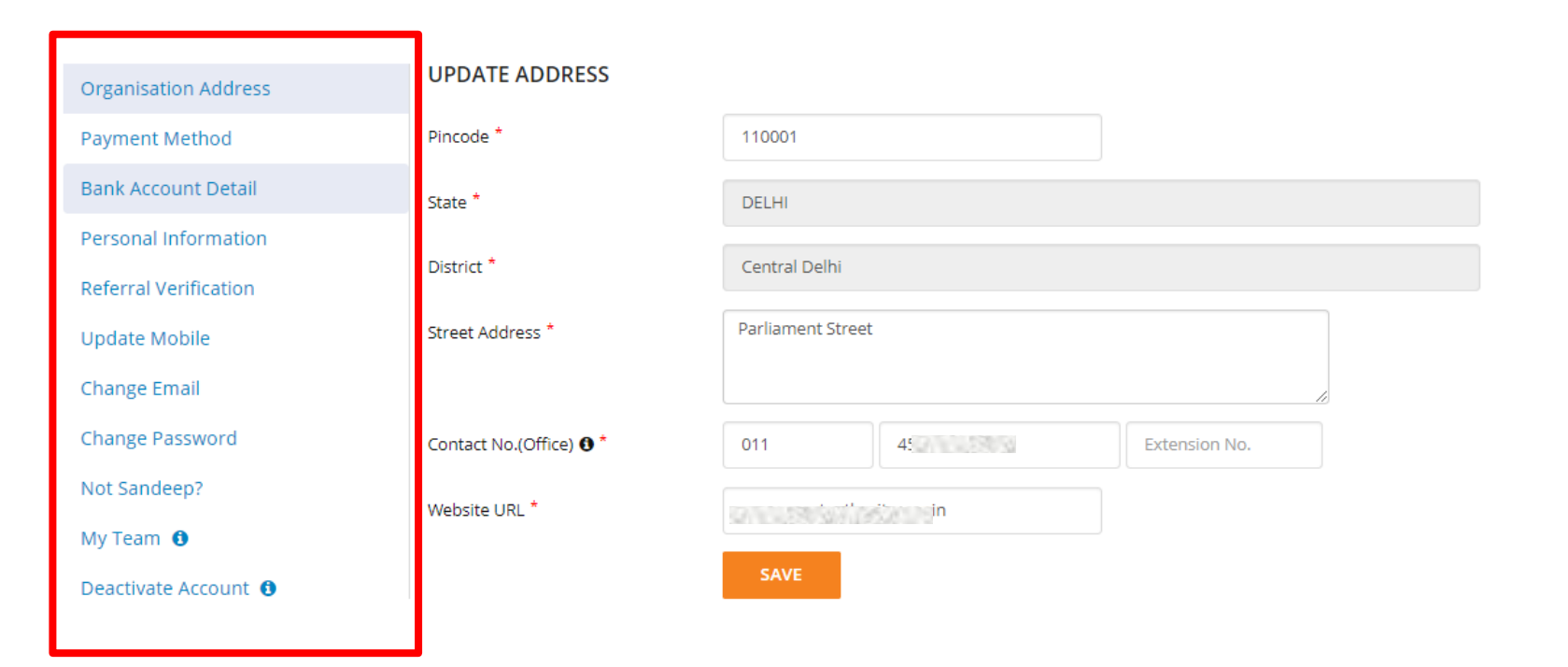

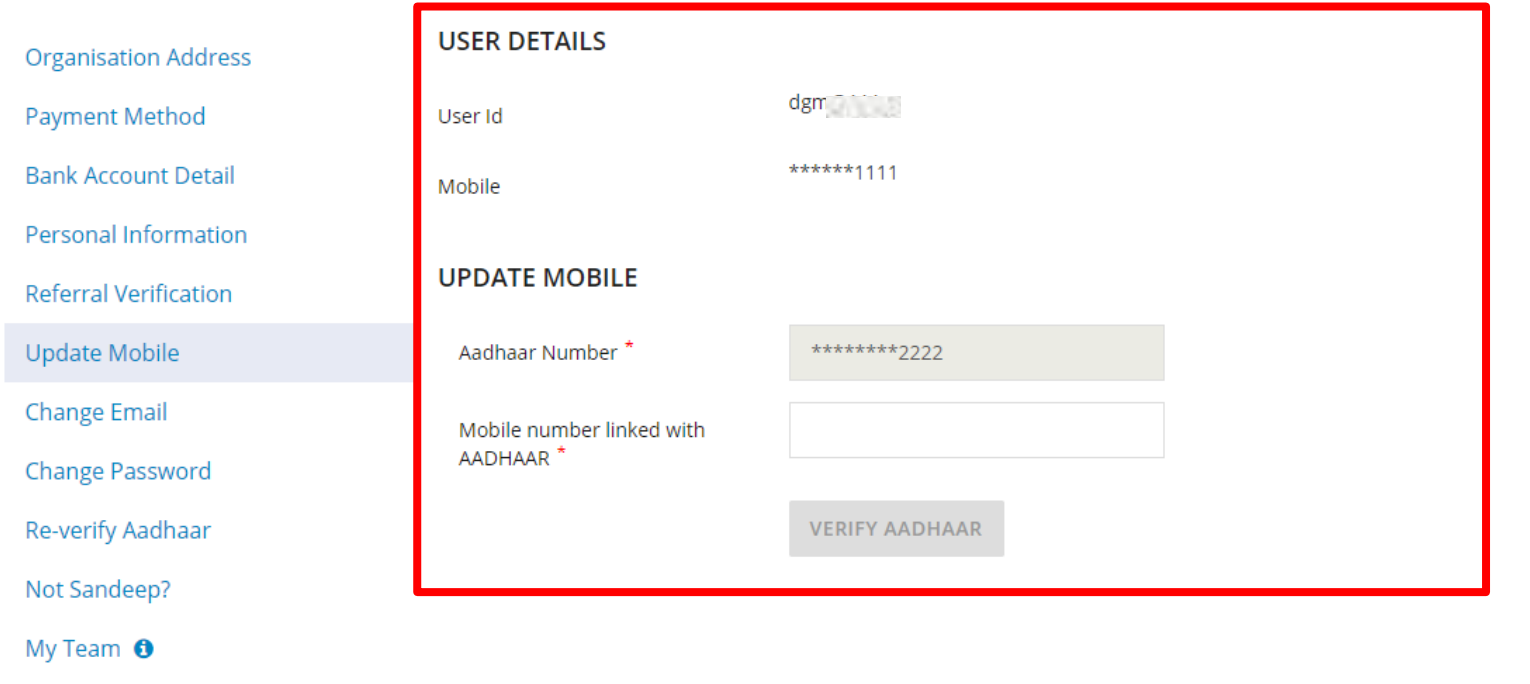

Deactivate Account 0

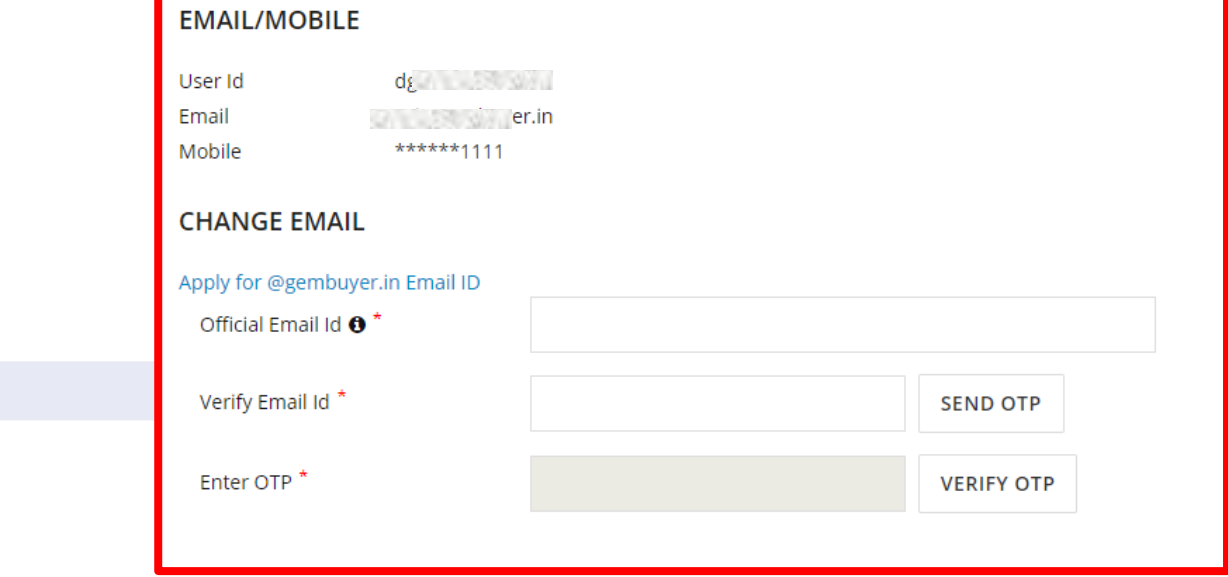

**Organisation Address** 

**Payment Method** 

**Bank Account Detail** 

Personal Information

**Referral Verification** 

Update Mobile

Change Email

Change Password

Re-verify Aadhaar

Not Sandeep?

My Team  $\bullet$ 

Deactivate Account <sup>O</sup>

Designed by GeM Training Team

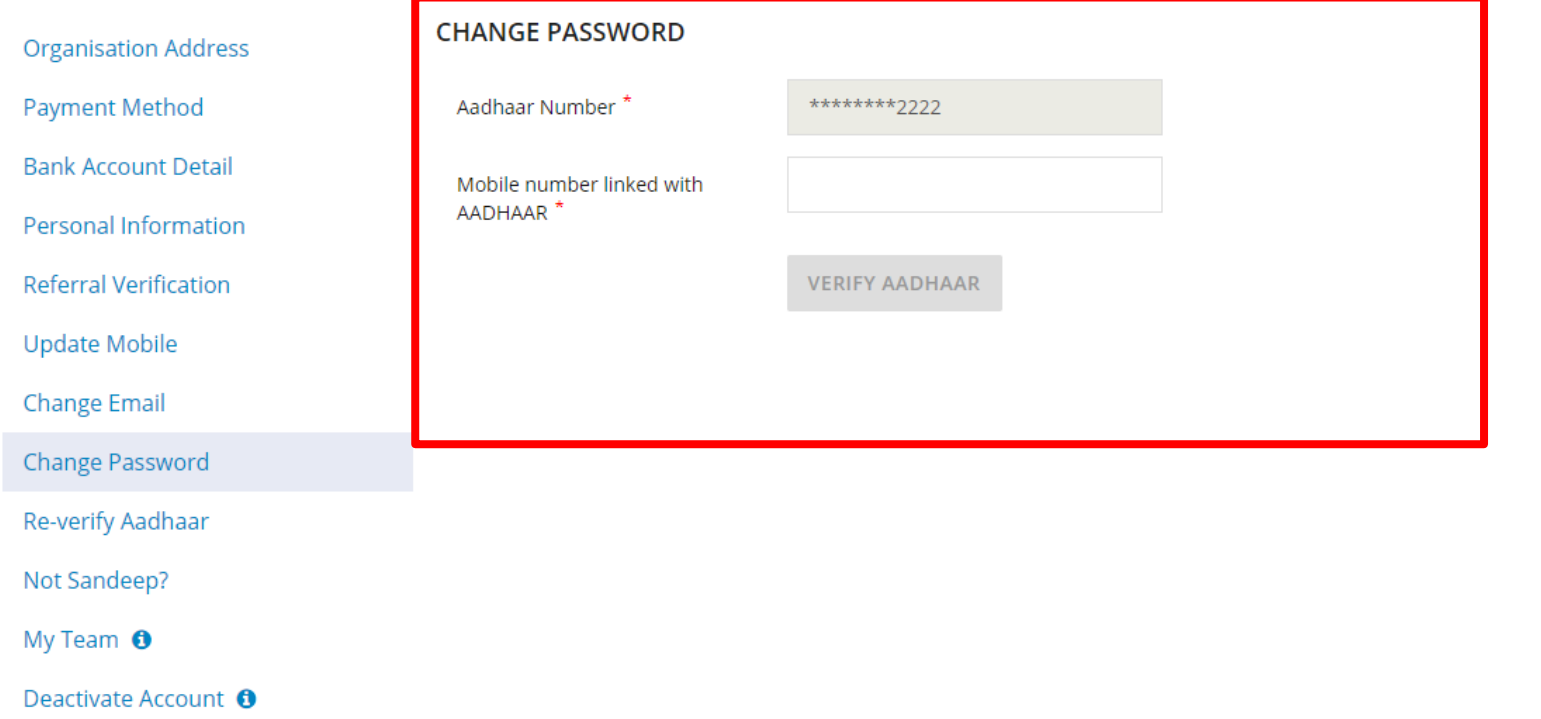

### **CHANGE PASSWORD**

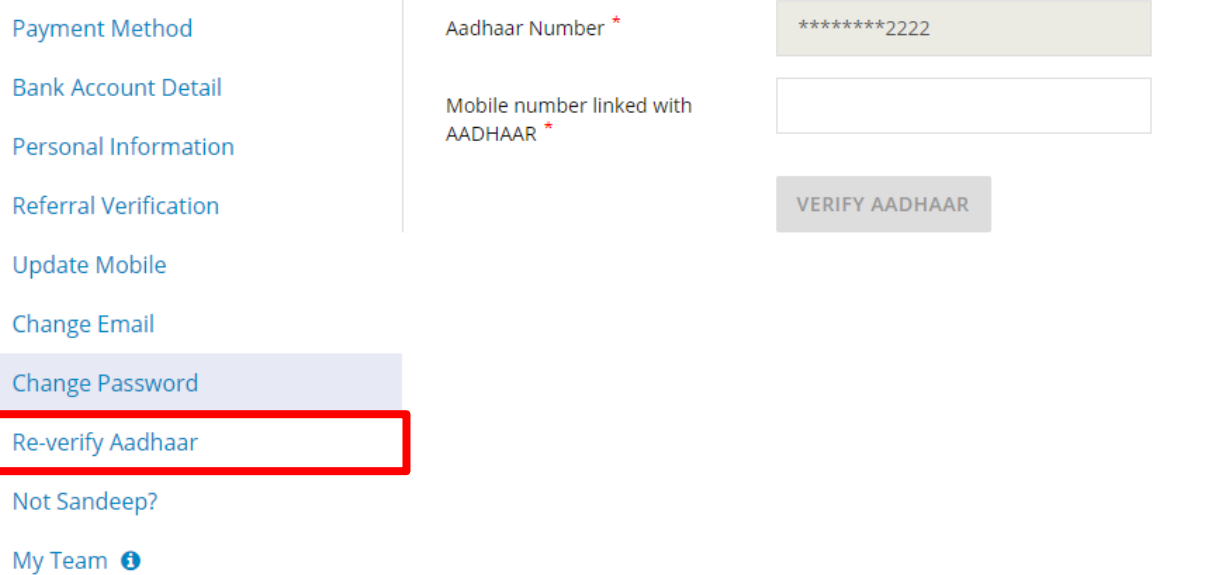

Deactivate Account <sup>O</sup>

**Organisation Address** 

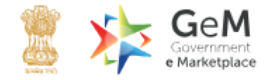

 $\alpha$ 

 $\checkmark$ 

### **AADHAAR RE-VERIFY**

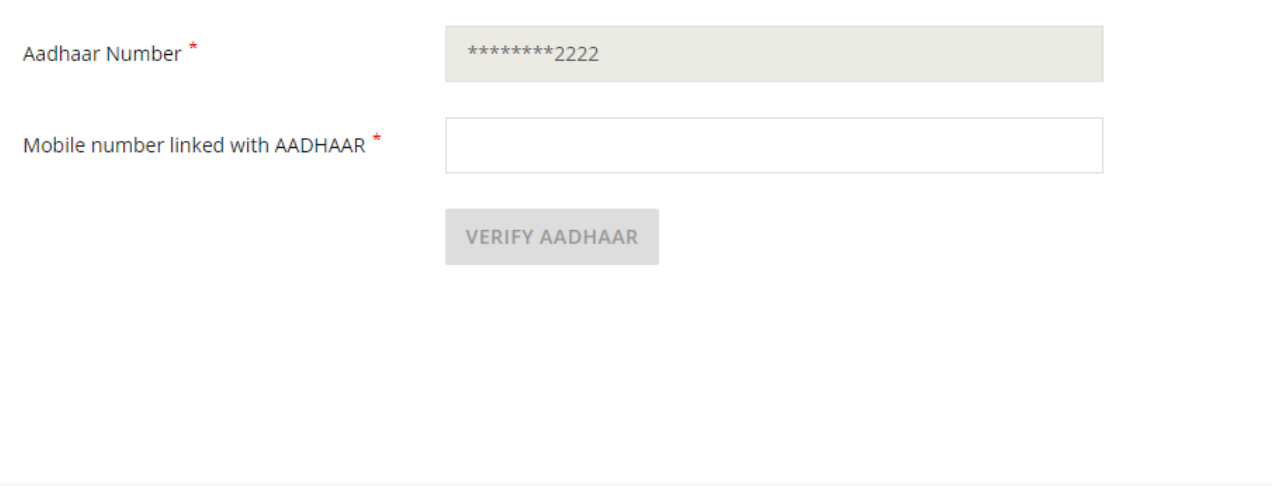

 $\checkmark$ 

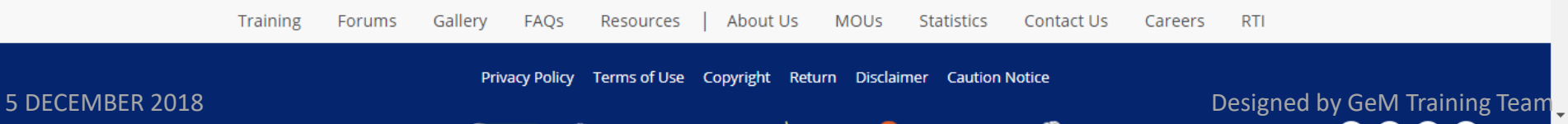

 $\checkmark$ 

**Organisation Address** 

**Payment Method** 

**Bank Account Detail** 

Personal Information

**Referral Verification** 

Update Mobile

**Change Email** 

**Change Password** 

Re-verify Aadhaar

Not Sandeep?

My Team  $\bigcirc$ 

Deactivate Account <sup>O</sup>

### **CHANGE PASSWORD**

Aadhaar Number\*

\*\*\*\*\*\*\*\*2222

 $\overline{a}$ 

Mobile number linked with AADHAAR<sup>\*</sup>

 $\checkmark$ 

**VERIFY AADHAAR** 

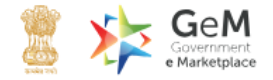

 $\alpha$ 

 $\Delta$ 

All Categories

### NOT Sandeep ? Verify Your Aadhaar !

 $\checkmark$ 

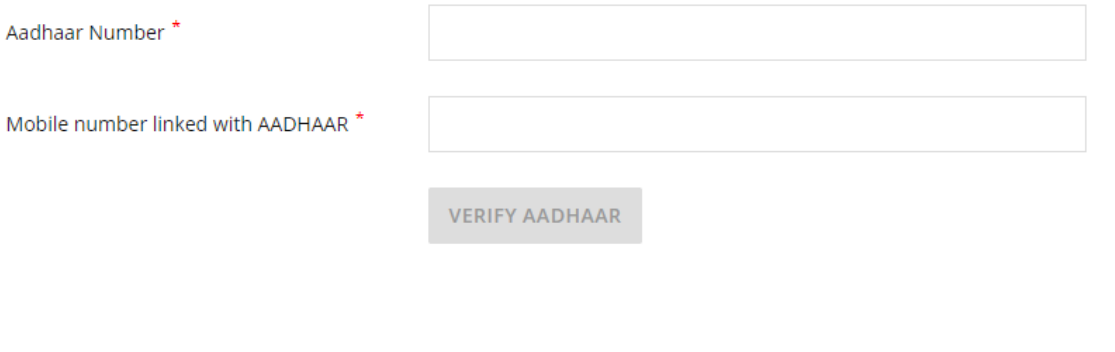

 $\checkmark$ 

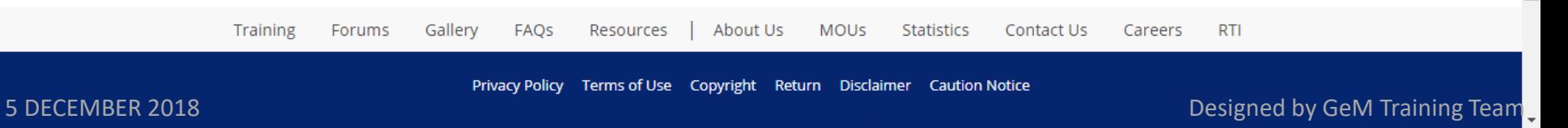

**Organisation Address** 

**Payment Method** 

**Bank Account Detail** 

**Personal Information** 

**Referral Verification** 

**Update Mobile** 

**Change Email** 

Change Password

Re-verify Aadhaar

**NUL Sanueep** Primary User to create My Team **O** team Buyer, consignee, DDO & PAO.

**Deacuvate Account &** 

### **CHANGE PASSWORD**

Aadhaar Number\*

Mobile number linked with AADHAAR<sup>\*</sup>

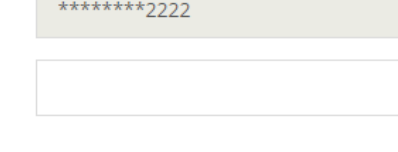

**VERIFY AADHAAR** 

5 DECEMBER 2018

Gallery

FAQS

Resources

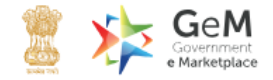

Q.

Shop By Category

Payment Method

All Categories

 $\checkmark$ 

 $\checkmark$ 

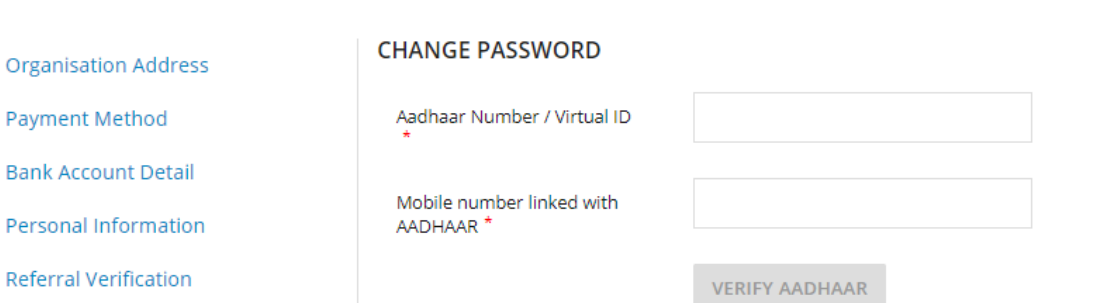

Change Email

**Update Mobile** 

Change Password

Not Sandeep?

My Team  $\Theta$ 

Deactivate Account <sup>0</sup>

 $\Delta$ 

 $\overline{\mathbf{v}}$ 

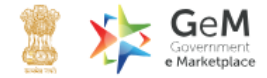

Q

All Categories

 $\checkmark$ 

Kindly make your payments in time to avoid any administrative action on GeM.

### **TAKEOVER HOD / RELIEVER EMAIL**

 $\checkmark$ 

The deactivation account is used when user transfer from one office to another or going on a long leave.

### When you deactivate your account

- . Your account data is retained and is transferred to the new HoD
- . You will be logged-out from your GeM Account

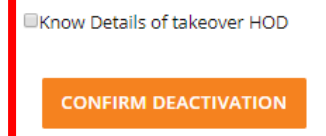

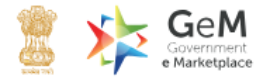

 $\Delta$ 

Shop By Category

All Categories

 $\checkmark$ 

# Q.

### TAKEOVER HOD / RELIEVER EMAIL

 $\checkmark$ 

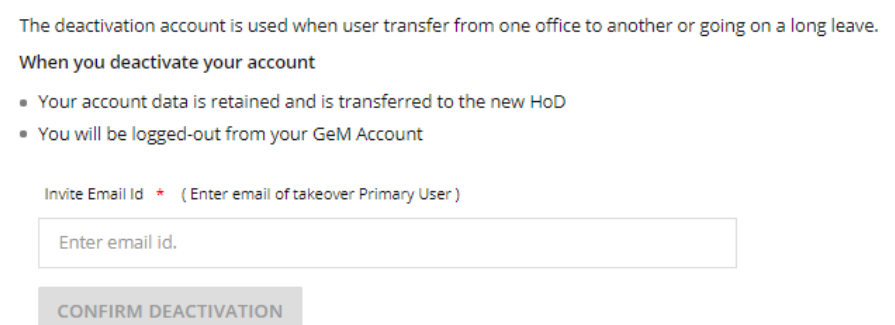

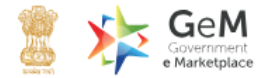

 $\alpha$ 

All Categories

 $\checkmark$ 

### **TAKEOVER HOD / RELIEVER EMAIL**

 $\checkmark$ 

The deactivation account is used when user transfer from one office to another or going on a long leave.

When you deactivate your account

- . Your account data is retained and is transferred to the new HoD
- . You will be logged-out from your GeM Account

Invite Email Id \* (Enter email of takeover Primary User)

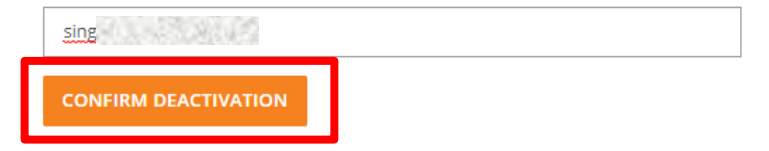

### TAKEOVER HOD / RELIEVER EMAIL

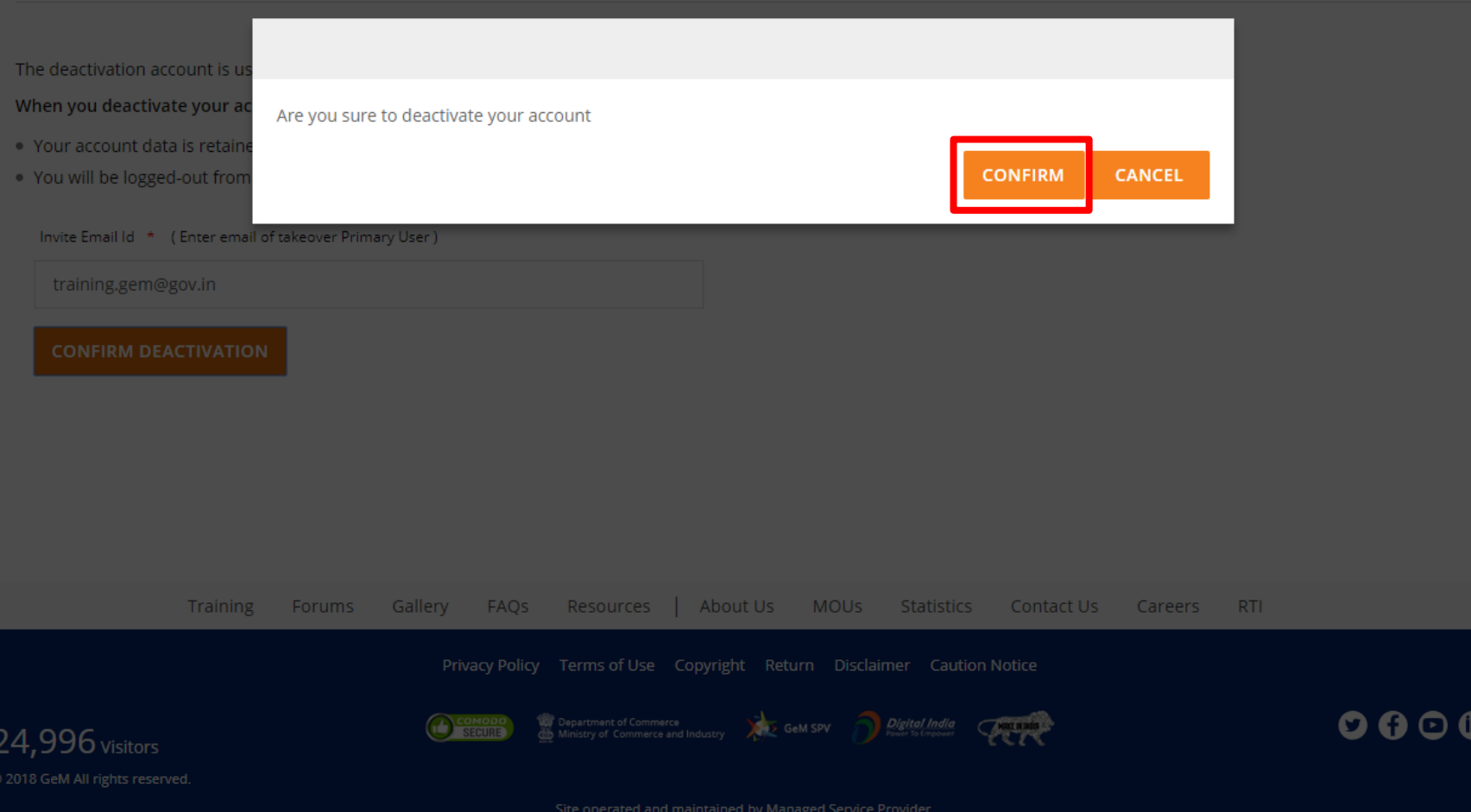

### **TAKEOVER HOD / RELIEVER EMAIL**

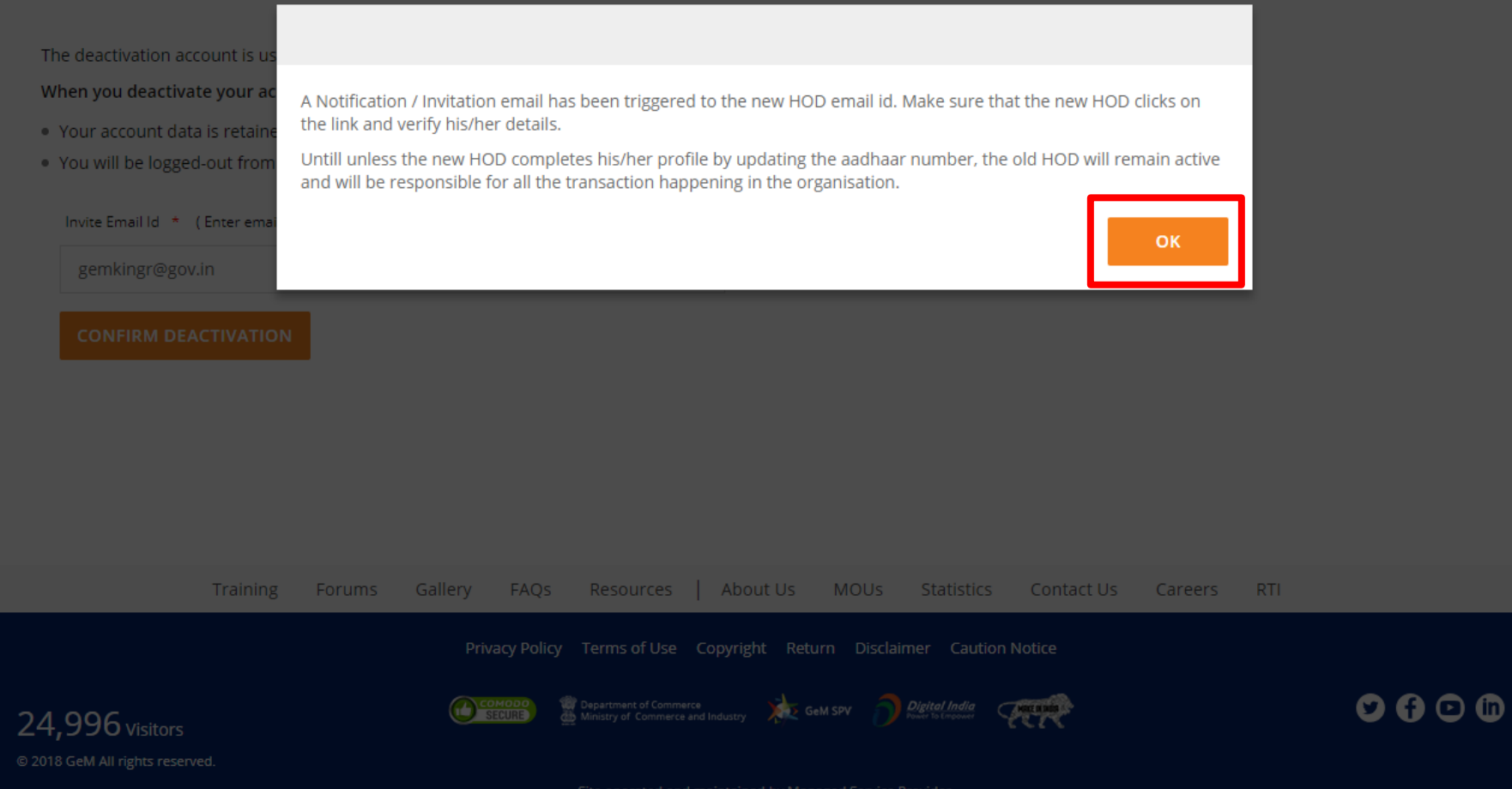

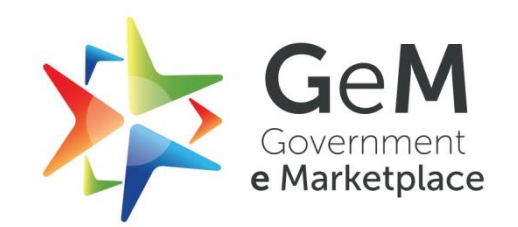